# ОКБ РОСА ЭР ТОО ГАЛС-1 Руководство по эксплуатации ААСО.465482.001 ПС Сертификат соответствия № UA1.010.016461-04 от 10.03.2004 **Многофункциональный телефонный аппарат с алфавитно-цифровым табло** TM MATRIX I W<br>Mariji Ma *не требует питания от 220В Исполнение 2031 Редакция 8.01 Всё в одном:*

# *МУЛЬТИСИСТЕМНЫЙ ОПРЕДЕЛИТЕЛЬ НОМЕРА*

*Говорящий АОН/CallerID/CidCW, география, автодозвон, SMS, списки, память на 1444 номеров, записная книга с именами, распределитель звонков, контроль линии, переадресация, уведомление о звонке, запись сообщения, пароли, подмена номера, дистанционное управление, прослушивание, учет разговоров с ограничителем длительности, расчет суммы оплаты, отсылка сообщения, часы, будильники, таймеры, редактор мелодий, автопоиск, меню на русском / украинском, и др. - максимальное количество функций.* 

# **Внимание!**

**Многофункциональный телефонный аппарат является сложным электронным изделием микрокомпьютером, работающим под управлением специализированной программы. В связи с этим, а также учитывая большое количество функций, режимов и настроек, пользование аппаратом в полном объеме потребует от Вас определенного уровня подготовки, получить которую можно, тщательно изучая настоящее Руководство***.* 

#### **1. НАЗНАЧЕНИЕ ИЗДЕЛИЯ**

**Многофункциональный телефонный аппарат Аркадия-Matrix при эксплуатации на абонентских линиях ГАТС обеспечивает выполнение следующих функций:** 

- определение номера звонящего абонента в стандартах FSK, DTMF и «безинтервальный пакет» (советский стандарт АОН) при условии передачи этого номера от АТС;
- АОН после N звонков, при поднятии трубки, включении автоответчика, модема, факса;
- индикация на табло номера телефона вместе с именем (фамилией, прозвищем);
- определение имени звонящего и переадресующего номера (при передаче от АТС);
- индикация названия страны/области/района/оператора (по определившемуся коду);
- настройка запросов и прослушивание ответа от АТС при определении номера;
- **100** тональностей и **8** громкостей звонка; ступенчатое нарастание громкости; **98** мелодий;
- регулируемое проговаривание определившегося номера и голосовой доклад о звонках;
- передача номера звонящего параллельному аппарату Caller ID FSK, DTMF, AOH, CidCW;
- проговаривание определившегося номера в линию (параллельному аппарату);
- отключаемое прослушивание линии между звонками/гудками;
- подмена определившихся номеров на заранее указанные (до **16** подмен);
- память на **512** звонивших номеров с категорией, временем, датой, продолжительностью;
- селекция желательных звонков (белый список на **32** номера);
- отсев нежелательных звонков (серый и черный списки по **32** номера);
- перенаправление звонков на параллельный аппарат (чужой список на **32** номера);
- выделение абонентов разным тоном звонка (тональный список, **32** номера, 100 тонов);
- выделение абонентов 98 мелодий (музыкальный список на **32** номера);
- дублирование звонка параллельным аппаратом;
- независимый дозвон к параллельному аппарату (режим распределения звонков);
- оперативный секретарь после определения и индикации номера;
- ночной режим приема звонков с задержкой звука звонка или голосовым сообщением;
- ручной набор номера с возможностью антиАОНа (антиАОН только на некоторых АТС);
- автопоиск номера по нескольким начальным цифрам в памяти аппарата;
- импульсный и тональный способы набора номера, переход в тон для донабора;
- набор/автодозвон последнего номера или номера из любой области памяти;
- регулировка паузы и количества автодозвонов; "тихий" автодозвон до ответа абонента;
- оперативное изменение паузы и режима при автодозвоне;
- междугородний автодозвон (до **42** цифр), в т.ч. из памяти, по таймеру, групповой;
- обзвон нескольких абонентов с передачей каждому голосового сообщения;
- засылка (в т.ч. автоматическая) номера для использования на неопределяемых АТС;
- обнаружение постороннего подключения во время разговора;
- ограничение продолжительности разговора, неограниченный разговор только по паролю;
- суммарный учет разговоров за текущий и прошлый месяцы для контроля счетов АТС;
- записная книга на **100** городских/междугородних номеров с именами абонентов;
- память на (до **256**) набиравшихся номеров с указ. времени, даты и продолжительности;
- определение и запоминание номеров параллельного набора (тональный, импульсный);
- запрет набора междугородних номеров; запрет любого параллельного набора;
- запрет набора некоторых номеров или групп номеров по первым двум-восьми цифрам;
- контроль, прослушивание и блокировка параллельного аппарата;
- парольный доступ к набору номеров параллельными аппаратами и радиотелефонами;
- индикатор состояния (занятости) линии; счетчик поступивших за сутки звонков;
- голосовая переадресация по номеру, по времени, по номеру и времени;
- запись произвольного голосового сообщения (приветствия, предупреждения, и т.д.);
- воспроизведение переадресации и/или сообщения на все или избранные звонки;
- воспроизведение голосового сообщения звонящему абоненту перед звонками аппарата;
- переход на другой аппарат (HOLD), с мелодией и звонком на параллельный телефон;
- дистанционные прослушивание помещения и доклад архива, защищенные паролем;
- дистанционная запись голосового сообщения и его включение/выключение;
- парольный доступ к управлению аппаратом (памяти и настройкам);
- часы с секундами, календарем и говорящей кукушкой, с коррекцией точности хода;
- **6** мелодичных будильников с установкой режима и дней недели; 98 мелодий;
- **4** программируемых до месяца вперед таймеров, с мелодией и голосовым сообщением;
- включение/выключение функций аппарата по времени, недельный график, до месяца;
- редактор мелодий самостоятельная запись нотами восьми музыкальных фрагментов;
- автодозвон по таймеру с передачей голосового сообщения ответившему абоненту…

# **2. НАЧАЛЬНОЕ ПОЛЬЗОВАНИЕ АППАРАТОМ**

#### **2.1 Метод определения номера**

Аркадия способна определять звонящие к Вам номера во всех основных принятых в мире стандартах. Однако пользователю следует знать, что:

-определение номера в советском стандарте АОН («безинтервальный пакет») не может быть никак гарантировано, поскольку происходит в результате неправильной работы телефонной станции абонента, который звонит к Вам;

-определение номера в стандартах CallerID (FSK и DTMF) возможно при выполнении следующих условий:

1) Ваша АТС - цифровая и предоставляет услугу определения номера по стандарту ETS 300 659-1 (названия: CallerID, CLIP, FSK, DTMF, ЕвроАОН);

2) Вы заказали на АТС и оплатили предоставление этой услуги.

# **2.2 Ввод в эксплуатацию**

Перед включением в телефонную сеть необходимо установить в отсек для батарей новые одинаковые гальванические элементы с действительным сроком годности. Предпочтительно использование щелочных (alkaline) батареек. Если питание отсутствовало долгое время, память очистится, проиграет музыкальная заставка и аппарат перейдет в состояние готовности к эксплуатации.

*РЕКОМЕНДУЕТСЯ периодически ПРОВЕРЯТЬ состояние гальванических элементов и при признаках порчи (пузыри, белый налет, жидкость) немедленно их заменять для предотвращения затекания электролита внутрь аппарата и выхода его из строя.*

*НЕОБХОДИМО УБИРАТЬ гальванические элементы при длительном отключении аппарата от линии во избежание полного разряда и вытекания электролита.*

*ЗАПРЕЩАЮТСЯ любые внешние подключения к контактам в батарейном отсеке.*

# **2.3 Табло аппарата (подробно – см. раздел 5.2)**

В обычном состоянии на табло аппарата видны количество звонков за сегодня (или звонков, оставшихся без ответа), текущее время/дата и занятость линии. При разговоре на табло: текущее время и продолжительность разговора.

# **2.4 Установка часов и календаря**

Для установки нажать da 4. На табло появится, например:

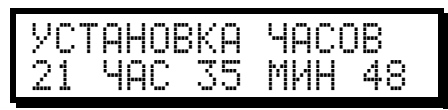

где **21** - часы, **35** - минуты, **48** - секунды. Мигание означает, что данное значение можно корректировать, т.е. вводить вместо него кнопками  $\circled{O}$  -  $\circled{9}$ новое значение. Переход на следующее поле -  $\bullet$ , возврат на предыдущее -#. Если введено какое-либо значение, переход на следующее произойдет автоматически (например, если набраны минуты, начнут мигать секунды, и так далее). После секунд на табло появляется календарь в виде:

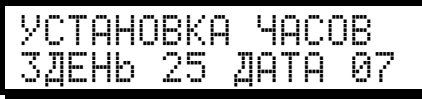

где 3 - третий день недели (среда), **25** - число, **07** - месяц (июль). *Пример: 2 часа 30 мин, среда, 6 мая:* D 4 02 30 \*3 06 05 .

#### **2.5 Настройка для Вашего города/области**

Обычно аппарат поставляется уже настроенным. Также, при начальном включении аппарата, Вам будет предложено выбрать Вашу область и город.

Однако если в определившихся номерах постоянно появляются лишние цифры перед номером, или наоборот, в некоторых номерах не хватает первой цифры, необходимо установить **маску** номеров. Для 6-значных городов эта маска обычно 20 или 00, для полностью семизначных городов - 00. Для 5 значных райцентров и городов маской будут две последние цифры кода Вашего города. Установка: da 2<sup>3</sup> <del>д</del> маска (две цифры).

Чтобы при определении номера (только в стандартах FSK/DTMF) не показывался код Вашей области, введите его: da 3<sup>689</sup> 689 9889 код области (#).

Лишние (неправильно присланные Вашей АТС) цифры в начале кода области можно убрать, установив их: da 3<sup>56</sup> 649.

Если АТС присылает код не полностью (например, 2 цифры) – недостающие цифры аппарат добавит сам: da 3<sup>6</sup> 6 Apr (#) добавляемые цифры (#).

Маска города и код области сами установятся, если выбрать свой город из списка:  $\lim_{k \to \infty} G_{k}$  и нажать на 1 сек кнопку  $\widehat{S}_{k}$ .

#### **2.6 Настройка для Вашей АТС**

Аппарат настроен на импульсный набор номера. Если Вы уверены, что на Вашей линии работает тональный набор – включите его:  $\Box$  10 10 10 .

По умолчанию установлен режим работы с параллельными аппаратами, сохраняющий батарейки при спаренной(блокиратор) линии. Если у Вас самостоятельная линия, можно (не обязательно) установить da 1 54 54 0.

Если Ваша АТС цифровая, и Вы заказали услугу определения номера в стандарте "DTMF перед звонком", включите **F67:** @20 **6** 6. 7 1.

#### **2.7 Совершение звонков (подробно – см.раздел 12)**

Наиболее удобным способом совершения звонка является **автодозвон**. Он обеспечивает значительное удобство, так как освобождает пользователя от большинства длительных операций при попытке куда-либо дозвониться, особенно, если вызываемый абонент занят. Не снимая трубки, просто наберите нужный Вам номер, и нажмите (redial). Аппарат сам дозвонится к требуемому абоненту и включит громкоговоритель, чтобы Вы могли услышать его ответ. Поднимите трубку и говорите. Если вызываемый абонент занят – ничего не делайте, Аркадия самостоятельно повторит набор.

# **2.8 Просмотр звонивших номеров (подробно – см.раздел 7.7)**

Для просмотра архива звонков нажмите da Z<sub>889</sub> или (688). На табло появится последний звонивший номер. Нажатие кнопки **\*** позволяет просмотреть предпоследний звонок, и так далее. Прослушать доклад о поступивших звонках можно, нажав  $\overline{d}$ а)  $\overline{f}$ зв $\overline{O}$ или удерживая  $\overline{d}$ .

#### **2.9 Регулировка громкости**

Чтобы сделать громкость звонка и голоса тише или громче, нужно нажать и удержать на секунду кнопку Sore. Плавно отрегулировать - нажать несколько раз кнопку  $\bigtriangledown$  или  $\bigtriangleup$ . Более точно подстроить полную и тихую громкости можно с помощью параметров **Р09** и **Р29** (громкость голоса и звонка соответственно).

# **3. ОСНОВНЫЕ ТЕХНИЧЕСКИЕ ХАРАКТЕРИСТИКИ**

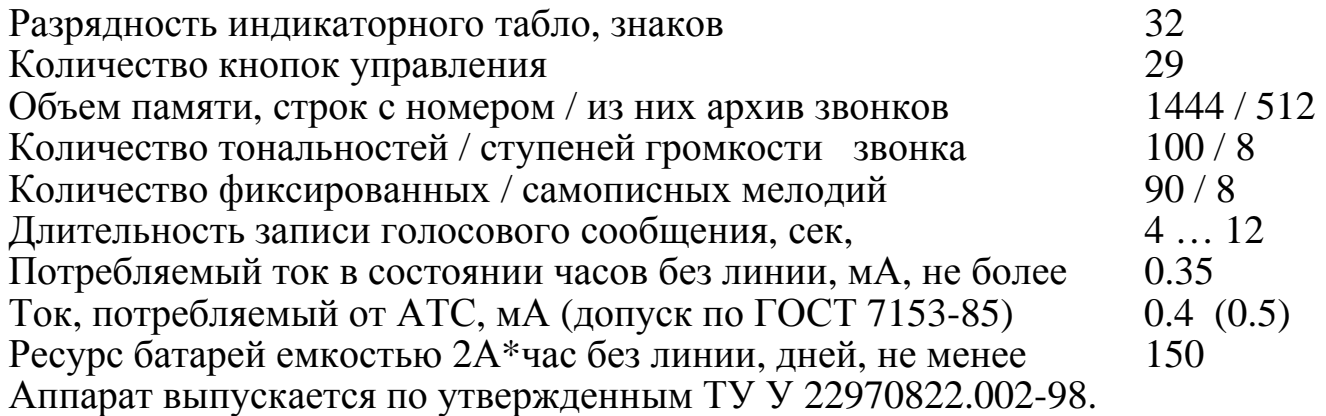

# **4. СВЕДЕНИЯ ОБ АППАРАТЕ**

Для просмотра конфигурации аппарата нажмите: 2 3 1  $\bigoplus$  4. На табло последовательно будет показано: Название, версия встроенного ПО. Наличие автоответчика, полифонического синтезатора, флешкарты. Объем ОЗУ и ПЗУ. Адрес сайта техподдержки. Название/телефон производителя.

# **5. ОРГАНЫ УПРАВЛЕНИЯ И КОНТРОЛЯ**

#### **5.1 Общие положения**

Пользователь (образованный или сообразительный гражданин, изучивший настоящее Руководство) управляет аппаратом посредством клавиатуры кнопок, находящихся на лицевой панели аппарата, и считывает информацию с жидкокристаллического индикатора, расположенного там же.

# **5.2 Вывод информации на табло**

В обычном состоянии (в дальнейшем - "состояние часов") на табло - текущее время, дата:

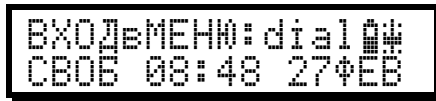

слева внизу – уведомление о состоянии телефонной линии: СВОБ – означает, что линия свободна, то есть в данный момент Вы можете совершить звонок, а также могут дозвониться к Вам. Надпись ЛИН? означает, что в данный момент линия занята параллельным телефоном или блокиратором, также может означать, что аппарат отключен от линии или поврежден кабель/оборудование АТС.

Справа вверху **William Millian - семиуровневый индикатор громкости (чем выше** движок – тем громче), ППППП - приблизительный индикатор состояния батареек (чем темнее значок батарейки – тем она лучше).

Когда включена переадресация/автоответ, вместо месяца показывается соответствующий режим: ПА или АО.

Если к Вам сегодня уже звонили, на табло будет:

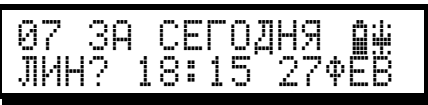

Если были звонки в Ваше отсутствие (то есть никто не брал трубку, и звонящий к Вам, подождав, прекратил вызов), Аркадия-Matrix сообщит об этом:

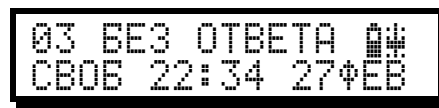

Если Вам надоела подсказка, вместо нее можно записать произвольную стро-

ку приветствия, или какое-нибудь напоминание:

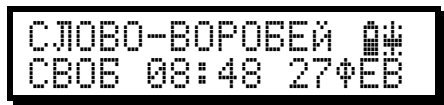

- для этого нужно нажать da 3.5 4., и ввести цифровыми кнопками нужный текст (о вводе текста подробно написано в разделе 19.2). Чтобы убрать эту строку, нажмите da  $\sqrt{3}$   $\sqrt{4}$  .

Во время разговора вид табло в состоянии часов:

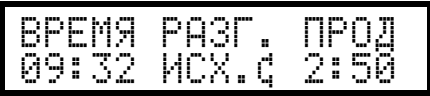

где слева - текущее время, справа - продолжительность разговора (первые 10 минут разговора отображаются минуты с секундами, затем - часы с минутами); посредине – вид разговора: ИСХ.-исходящее соединение (был набор номера от Вас), или ВХОД-входящее соединение (был звонок к Вам и определение номера).  $\ddot{\textbf{c}}$ -разговор через трубку,  $\ddot{\textbf{c}}$ -разговор на параллельном аппарате (см. раздел12.8).

Переход в состояние часов осуществляется автоматически через несколько десятков секунд после последнего нажатия на кнопки или завершения какоголибо действия. Вручную (сразу) перейти в состояние часов, т.е. прекратить выполнение какой-либо функции или выйти из какого-либо режима (состояния), можно нажатием кнопки  $\overline{f}$  (flash).

#### **5.3 Меню и подсказки**

Пользование Аркадией-Matrix значительно упрощено благодаря текстовым меню, которые появляются на табло и указывают, какие имеются возможности из текущего состояния аппарата. Кроме меню, имеются также подсказки, появляющиеся на табло через некоторое время после очередного действия. В меню и в подсказках фигурируют кнопки, показываемые на табло в виде надписей, заключенных в скобки, например: (1), (0), (store), (flash), (redial). Выбрать нужный пункт меню можно как соответствующей кнопкой, так и пользуясь джойстиком  $-\bigtriangledown \bigtriangleup$ ,  $\mathbb{Z}$ .

#### **5.4 Функции кнопок**

В связи с большим количеством функций и режимов почти все кнопки имеют несколько назначений, зависящих от текущего состояния аппарата и проводимых пользователем операций. Подробно действия с кнопками описаны в соответствующих разделах. Общие принципы (**основные** кнопки):

 $\mathbb{O} \ldots \mathbb{O}$  - при уложенной трубке из состояния часов - ручной ввод номера;

- ♦ при поднятой трубке ввод номера телефона и одновременно набор этого номера в линию (как в обычном телефонном аппарате);
- ♦ при установке часов, будильников, настройке ввод нужных чисел.

 $\bigotimes$ или  $\nabla$  - при просмотре списков, архива звонков, памяти исходящих, записной книги - переход на следующую строку списка, архива, исходящих, записной книги;

♦ при установке часов, будильников, функций, параметров - переход на следующую позицию часов, будильников, следующую функцию, параметр.

 $\bullet$  при тональном наборе - ввод (набор) символа  $\cdot$ . При импульсном наборе – временный (для данного звонка) переход в тональный режим.

 $\bigoplus$ или $\bigtriangleup$  используются:

♦ при импульсном наборе - удаление неправильно введенной цифры при уложенной трубке, то есть при вводе номера телефона в табло для автодозвона или записи в память;

♦ при просмотре списков, архива звонков, записной книги - переход на предыдущую строку списка, архива, памяти исходящих, записной книги; при установке часов, будильников, функций, параметров - переход на предыдущую позицию часов, будильников, предыдущую функцию, параметр.

 $(\#)$  - в состоянии часов - короткое нажатие: показ на табло последнего номера (в тональном режиме – ввод символа #); удлиненное нажатие: показ, проговор последнего номера. при импульсном наборе – антиАОН: иногда позволяет помешать определению Вашего номера если Вы набираете при поднятой трубке.

 $r$   $r$   $\overline{r}$  - при поднятой трубке: однократный набор номера, показанного на табло (то есть последнего набранного, звонившего или просмотренного); при уложенной трубке: автодозвон (перенабор номера при занятости).

 $Q_{\text{slope}}$  - запись номера, находящегося на табло, в какую-либо область памяти – записную книгу или один из списков.

Â - доступ к расширенным функциям телефона (вход в меню).

 $\Omega$ <sub>айо</sub> - набор/автодозвон из записной книги (нужно ввести номер строки записной книги – число от 00 до 95).

(flash) - при уложенной трубке - выход из всех режимов в состояние часов;

♦ при поднятой трубке -короткое нажатие- выход в учет времени разговора без прерывания текущего разговора;

♦ при поднятой трубке -долгое нажатие- сброс линии (для нового набора).

 $Q_0 Q_1 Q_2 Q_3 Q_4 P_5 R_6$  ( $\overline{w}$ )  $\overline{w}$ в) – набор (автодозвон) из записной книги (с 1й по 8 строку). Если перед этим нажата  $_{\text{store}}^{\text{O}}$  – текущий номер запишется в ячейку.

del – удаление номера из текущей строки архивов, списков, записной книги.

# **5.5 Ограничение доступа к настройкам аппарата**

Для блокировки доступа к информации в памяти и управлению аппаратом необходимо включить функцию **F50**. Перед этим обязательно нужно установить и запомнить пароль (параметр **P12**). Впоследствии, при попытке доступа к памяти, настройкам, необходимо будет каждый раз вводить этот пароль на приглашение:

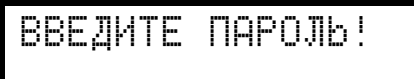

 Например, обычный вход в архив звонков B, а при включенной **F50** и **P12=92** для входа в архив звонков нужно будет нажать: (2) 933 246.

Отменить пароль можно, выключив функцию **F50**, но сделать это невозможно без знания пароля. Если пароль забыт, поможет только отключение аппарата от

линии и изъятие батареек на несколько часов (дней). При этом вся информация будет стерта, и настройки примут исходные значения.

# 6. НАСТРОЙКА АППАРАТА

Аппарат настраивается с помощью функций и параметров, а также путем занесения некоторых номеров в память. Настройка функций (обозначаются Fxx) заключается во включении и выключении каких-либо режимов аппарата, а настройка параметров (Рхх) - в изменении каких-либо количественных характеристик работы аппарата. При включении аппарата все функции и параметры уже установлены в свои первоначальные значения, и изменять нужно только те из них, которые действительно необходимы. Для приведения всех настроек в исходное состояние и полной очистки памяти следует нажать da 3.5  $(\#)$ , а без очистки памяти  $(\#)$   $\Im_{\#}$   $(\star)$ .

Для установки функций необходимо нажать da 1. На табло будет:

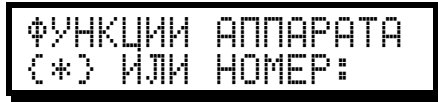

нужно ввести номер требуемой функции, или нажать **E** для перехода к функции с номером 00. После этого на табло:

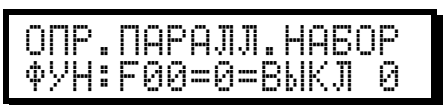

где FO© - функция номер 00, мигающий 0 - состояние этой функции: 1 означает включенную функцию, а 0 - выключенную. Справа - начальная установка этой функции (для справки). Сверху - краткое описание. Изменение значения функции производится кнопками  $\odot$  или  $\odot$ , переход на следующую - кнопкой **(k)**, возврат к предыдущей - кнопкой (#). Имеется возможность прямого перехода на функции, начиная с 20, путем прямого ввода номера функции. Назначение каждой функции и начальные установки приведены в таблице 1, подробно функции аппарата описаны в соответствующих разделах.

Для установки параметров работы аппарата необходимо нажать ФД (2.8). На табло будет:

затем нужно ввести номер требуемого параметра, или нажать  $\circledast$  для перехода к параметру с номером 00. На табло появится:

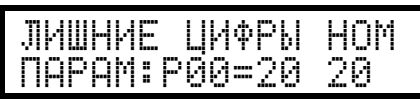

где Р00 - параметр номер 00, а мигающее 20 - текущее значение этого параметра. Справа 20 - начальное значение этого параметра (для справки). Сверху краткое описание. Изменение параметра производится цифровыми кнопками  $\circled{O}$  -  $\circled{S}$ , переход на следующий параметр -  $\circled{*}$  / $\circled{S}$ , возврат на предыдущий кнопкой  $\bigoplus$  /  $\bigoplus$ . Программа не позволяет вводить значения параметров, выходящие за установленные границы. Назначение каждого параметра и начальные значения приведены в таблице 2, подробно параметры описаны в соответствующих разделах настоящего Руководства.

# **7. ВХОДЯЩИЕ ЗВОНКИ (ОПРЕДЕЛЕНИЕ НОМЕРА)**

Все последние 512 входящих звонков запоминаются вместе с временем, датой и продолжительностью разговора в **Архиве звонков** - см. раздел 7.7.

#### **7.1 Советский стандарт определения номера - АОН**

Система определения номера в **советском стандарте «безинтервальный пакет»** предназначена для автоматического учета и кассирования звонков на междугородней телефонной станции, однако из-за особенностей аппаратуры АТС номер звонящего может передаваться также и абонентам. Номер передаёт АТС звонящего абонента, если она имеет в своем составе аппаратуру АОН. Некоторые АТС (например, "КВАНТ") оборудованы аппаратурой АОН, но передают номер только междугородней станции, и поэтому не определяются. Неправильное, нестабильное или отсутствующее определение свидетельствует об отсутствии, неисправности или перегрузке аппаратуры АОН на звонящей АТС, тихом, искаженном, зашумленном соединении или наличии в линии несовместимых устройств. Возможно определение иногородних номеров при пользовании звонящим АМТС (код города - областного центра не определяется, но для звонка из райцентра могут определиться последние две цифры кода).

#### **7.2 Задержка автоподнятия (определения номера в сов. стандарте)**

При определении номера в советском стандарте необходимо произвести занятие линии, т.е. снятие трубки. Практически из этого следует, что, если Аркадия определяет номер после первого звонка (такова начальная настройка), остальные аппараты зазвонят один раз и больше звенеть не будут - звенеть будет только Аркадия. В некоторых случаях это может оказаться неприемлемым например, аппараты далеко друг от друга, или Аркадия устанавливается параллельно основному телефону, или используется автоответчик. Поэтому предусмотрены два режима работы: автоподнятие и ручное поднятие.

При **автоподнятии** определение номера происходит автоматически после просчета заданного параметром **Р01** количества звонков. На табло этот процесс индицируется:

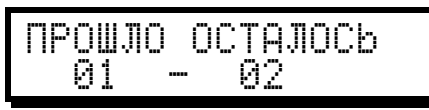

где первое число - количество уже прошедших звонков, а второе - количество оставшихся до момента автоподнятия. Количество пропускаемых звонков задается параметром **Р01** при включенной функции автоподнятия (**F46=1**).

При **ручном поднятии (F46=0**) Аркадия не начнет определять номер до тех пор, пока не будет снята трубка (на Аркадии или параллельном аппарате) или не включится автоответчик (модем, факс). В этом режиме звонят все параллельные аппараты, у звонящего **не** начинается кассирование, но если никто не поднимет трубку - звонок зарегистрирован не будет. На табло в этом режиме индицируется только счетчик прошедших звонков.

Если установлено автоподнятие с **Р01=**(**2...20**), то перед определением номера звонок Аркадии будет звенеть, что не всегда бывает приемлемо. Например, если используется ЧЕРНЫЙ СПИСОК, звонок до определения номера звенеть вообще не должен, поэтому в подобных случаях необходимо вводить задержку включения звонка: параметр **Р03** установить на единицу меньше, чем задержка

#### автоподнятия **Р01**.

Если настроено автоподнятие с задержкой, или ручное поднятие, быстро включить определение номера можно не только подняв трубку (включив спикерфон), но и нажав любую цифровую кнопку.

#### **7.3 Процесс определения номера (в советском стандарте АОН)**

После просчета нужного числа звонков (или при поднятии трубки - что раньше наступит) начинается процедура определения номера: занятие линии, затем в сторону АТС звонящего абонента посылается серия запросов (на табло справа меняется число - счетчик запросов):

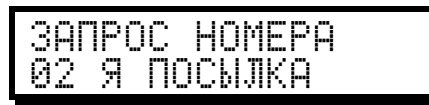

Если во время запросов нажать  $\bigstar$  - они будут продолжаться до отпускания кнопки (может помочь, если звонящий пользуется анти-АОНом. Определить, что звонящий использует антиАОН, можно по звуку в виде треска в динамике при включенной функции **F08=1**. Данная функция позволяет также прослушивать ответ станции (передаваемый номер) и по звуку сразу иметь представление о наличии и качестве определения. В интервале ночного режима эта функция заблокирована и не действует.

Когда окончатся запросы, или раньше, если на очередной запрос начнется передача пакета с номером, на табло появится:

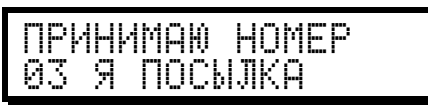

Время приема номера – не более двух секунд, а затем определившийся номер или прочерки, означающие неопределение номера, выводятся на табло.

В отдельных случаях (некоторые автоответчики и факсы), чтобы не мешать им выполнять свои действия в автоматическом режиме, следует отключить у Аркадии занятие линии при определении номера (установить **F51=0**).

Вероятность и качество определения номера в советском стандарте в некоторой степени зависят от настроек аппарата: формы запросов (**F02, F03**), амплитуды запросов (**F04** и **F58**), количества запросов (**Р02**), паузы перед и между запросами (**Р21** и **Р07**), длины запроса (**Р08**). Универсальных настроек не существует, так как каналы связи нестабильны и имеется большое количество различных АТС. В результате изменения настроек улучшение определения одних станций может сопровождаться ухудшением определения других.

# **7.4 Определение номера в стандарте Caller ID**

Определение номера в **стандартах FSK и DTMF** (CID, CLIP, CallerID) является штатной услугой, предоставляемой телефонной станцией. Номер вызывающего абонента принимает Ваша станция, а затем передает его перед первым или вторым звонком Вашему аппарату. Станция не передаст номер в двух случаях: он ей самой неизвестен (звонок издалека или от устаревшей станции) или звонящий абонент заказал на своей станции услугу неопределения его номера. В этих стандартах, как правило, номер определяется полностью, то есть с кодом города. Никакие сигналы на АТС не посылаются, и звонящий никак не может обнаружить наличие Определителя номера. Номер всегда передается от Вашей

АТС, поэтому для улучшения определяемости в аппарате не нужно ничего настраивать: если одни номера всегда определяются, а другие – нет, то это означает, что их не знает Ваша АТС, и Ваш определитель тут не при чем.

В некоторых случаях неопределяющиеся в CallerID номера возможно определить в стандарте Советский АОН - для этого нужно включить **F56.** Если на некоторые номера АТС всегда присылает один и тот же номер (например, 000000), то такой номер нужно занести в 88ю (или 89ю) строки Записной книги.

#### **7.5 Индикация определившегося номера**

После определения номера на табло индицируется имя звонящего и его номер телефона:

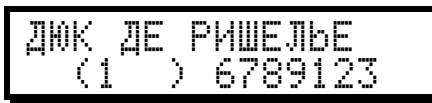

В скобках: в стандарте АОН - категория абонента (см.Приложение), в CallerID – код города/оператора, слева от скобки – код страны (если его дала АТС).

Сверху – имя из Записной книги, или полученное от станции (возможно только при определении в стандарте FSK CNIP), или местоположение/оператор звонящего абонента. Для того, чтобы впоследствии номера отображались с именем, нужно их записать в записную книгу, как описано в разделе 19.

# **7.6 Просмотр сырого кода от АТС (Советский АОН)**

В памяти аппарата хранится протокол последнего определения номера - "сырой код" - последовательность кодов, принятых от АТС. Обращаться к сырому коду имеет смысл при сомнениях в достоверности определения важного номера. Для просмотра сырого кода нажать da 3. О, перемещение по нему кнопкой  $#$ , в обратную сторону - кнопкой  $*$ . При самостоятельной расшифровке следует учитывать, что:

a) только группа из нескольких подряд одинаковых символов соответствуют реальной цифре, одиночный символ обычно помеха, граница между цифрами;

- b)номер передается несколько раз подряд (от 1 до 4), эти несколько раз отделяются друг от друга "кодами начала" - на табло выводятся как FFFF;
- c) номер, размещенный между "кодами начала", по используемому стандарту должен состоять из 8 цифр - 7 цифр номера, затем категория;

d)наличие кода PPPP соответствует повторению предыдущей цифры номера. При просмотре сырого кода кнопка  $\bigcirc$  показывает достоверность для каждой

цифры кода, т.е. вместо цифры на табло будет соответствующая достоверность.

#### **7.7 Архив звонков (память звонивших номеров)**

Архив звонков состоит из строк, в каждой из которых находится один звонивший номер с атрибутами - категорией, временем, днем недели и датой этого звонка, продолжительностью разговора. Размер архива звонков - **512** номеров. Принцип действия - конвейерный, то есть вновь приходящие звонки вытесняют более ранние таким образом, что в архиве звонков всегда находится информация о последних 512ти звонках. Благодаря этому исключено переполнение архива и не нужна его очистка.

Просмотр памяти звонивших абонентов (архива звонков) возможен из **состояния часов** путем нажатия () (или CHA) (же). На табло появится:

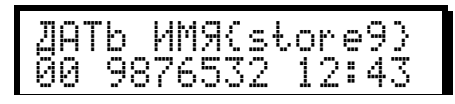

Сверху – имя звонившего (если в записной книге есть этот номер и для него задано имя - см.раздел 19). Если имени в Записной нет – будет показано предположительное местоположение абонента, исходя из номера и заданного Вами кода Вашей области (см. раздел 2.5).

Снизу - последний звонивший номер, занесенный в строку 00, и время данного звонка. Если номер или какие-либо цифры в нем не определились, они заменяются прочерками. Нажатие кнопки  $\overline{\mathcal{L}}$  или  $\overline{\mathcal{V}}$  позволяет просмотреть предпоследний звонок (строка 01), и так далее к самому раннему из имеющихся в архиве. В обратную сторону, т.е. от раннего к позднему, можно переходить последовательным нажатием кнопки  $#$  или  $\triangle$ . Кнопками  $\widehat{T}$ ,  $\mathcal{Q}$ осуществляется переход через 10 строк. Находясь на строке, возможно:

0- включить голосовой доклад списка звонивших абонентов за текущий день с проговариванием времени каждого звонка;

**1 или ее - стереть номер в этой строке;** 

 $\mathcal{S}_{\text{max}}$   $\mathcal{S}_{\text{max}}$  - стереть весь архив звонков;

 $\left(4_{\text{max}}\right)$  – посмотреть время, день, число и месяц звонка:

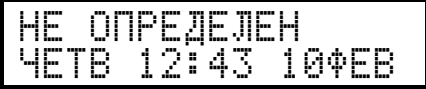

 $\mathcal{F}_{\text{max}}$  – посмотреть всё, что известно о местоположении данного номера:

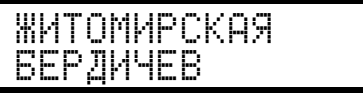

6 – посмотреть категорию абонента и продолжительность разговора:

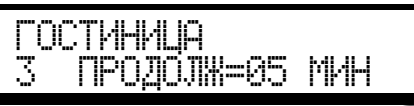

Для стандартов FSK и DTMF – по кнопке  $\circled{6}$ на табло показывается код области/страны, откуда произошел звонок, если код был передан Вашей АТС. Если включена **F60**, этот код будет добавляться перед номером телефона.

Кроме того, как и во всех других режимах, если в данный момент на табло – какой-либо номер телефона, кнопкой (redial) производится набор/автодозвон по этому номеру, а кнопкой  $S_{\text{core}}$  этот номер может быть сохранен (скопирован) в записную книгу или какой-либо список.

Если Ваша АТС поддерживает стандарт FSK CNIP (определение имени вызывающего абонента), то Аркадия его запоминает в архиве только для последних 64х звонков (для показа нужно включить **F71**). При просмотре архива приоритет имеет имя, назначенное данному номеру в записной книге.

Некоторые АТС могут передавать не только номер звонящего, но и переадресующий номер. Этот номер запоминается так же, как имя от АТС, и индицируется при включенной **F71**.

# **8. ОБЩИЕ РЕЖИМЫ ПОСЛЕ ОПРЕДЕЛЕНИЯ НОМЕРА**

Поскольку обработка входящих звонков является одним из основных назначений аппарата, Аркадия предоставляет разнообразные возможности по ручному и автоматическому реагированию как на сам вызов, дифференцированно в зависимости от определившегося номера. Все нижеперечисленные возможности действуют с момента определения номера вплоть до снятия трубки или окончания обработки данного входящего соединения. В режиме **ручного поднятия** (см. раздел 7.2) эти возможности недоступны, так как номер определяется после начала разговора.

Ниже приведены общие возможности, то есть применяющиеся для всех, независимо от определившегося номера. Если для конкретных звонящих номеров необходимо какое-либо изменение действий аппарата, это делается:

автоматически при каждом звонке - с помощью **списков** (см. раздел 9).

вручную для данного звонка – кнопкой **оперативного секретаря** (раздел 10).

#### **8.1 Настройка сигналов звонка**

Под сигналом звонка подразумевается звук, издаваемый аппаратом, когда ктолибо звонит к Вам. Этот звук можно изменять настройками аппарата:

- Ø **по моменту начала звонков** параметром **Р03** можно задержать звонки так, чтобы аппарат начал звенеть уже после того, как звонящий услышит **Р03** длинных гудков; это удобно использовать, когда Аркадия устанавливается параллельно основному аппарату, и нужно, чтобы она звенела только если на основном аппарате никого нет;
- Ø **по моменту начала звонков в ночное время** параметром **Р25**, дополнительно к **Р03**; дозвонятся при этом самые настойчивые (прождавшие **Р03**+**Р25** гудков), а случайные звонки, как правило, тревожить ночью не будут (ночное время задается параметрами: **Р18** - час начала, **Р19** - час окончания);
- Ø **по общему количеству сигналов звонка** параметром **Р28**; к примеру, чтобы не разбудить ребенка, можно поставить один-два звонка, звонящий все равно будет слышать длинные гудки и ждать, пока Вы подойдете к телефону;
- Ø **по тональности сигнала звонка** параметром **Р04** можно подобрать самый приятный тон звонка для всех, кроме выделенных тональным списком;
- Ø **по громкости звонка** параметром **Р29** раздельно для обычного режима и для тихого (быстрое изменение громкости – см. раздел 2.9);
- Ø **по нарастанию** функция **F39** делает первый звонок тихим, второй более громким, а третий и последующие - с полной громкостью, установленной параметром **Р29**.

#### **8.2 Проговаривание определившегося номера голосом или мелодия**

Проговаривание происходит в паузах между звонками, при этом, если звонок задержан параметрами **Р03** и **Р25**, то задержится и проговаривание. Проговаривание выключается установкой параметра **Р10=0**, и включается занесением в **Р10** требуемого количества повторений. Громкость проговаривания задается параметром **Р09** раздельно для обычного и тихого режимов (см. раздел 2.9).

Вместо проговаривания номера можно использовать одну из 90 готовых мелодий или одну из 8и, самостоятельно Вами записанных (см. раздел 22). Для этого параметром **Р37** нужно установить номер мелодии (99 – случайная). Чтобы вернуть назад проговаривание, достаточно установить **Р37=00**. Также можно для определенных звонящих номеров использовать различные мелодии (при помощи музыкального списка – см. раздел 9.3).

Если Вы хотите слышать только мелодию, без звонка, выключите его:**Р04=00**. Внимание! Мелодия будет звучать **P10** раз *вместо* голосового проговаривания номера, то есть проговаривания номера не будет!

# 8.3 Предупреждение звонящего абонента

Сразу после определения номера Аркадия может что-либо ответить звонящему, после чего продолжить отрабатывать режимы, описанные в разделе 8. Если включить F44, звонящий услышит стандартное голосовое сообщение: {По номеру XXXXXXX работает электронный секретарь} (см. раздел 23.1). Вместо стандартного сообщения может быть воспроизведено произвольное (Ваше), если Вы его запишите, как указано в разделе 23.2 и установите ему назначение "2".

Предупреждение может быть необходимо для того, чтобы звонящий понял, куда попал, и ожидал соединения, или воспользовался дозвоном к параллельному аппарату (см. раздел 11.2), или для уведомления звонящего о начале кассирования (снятия с него денег за начавшийся разговор), и т.д.

# 8.4 Прослушивание звонящего абонента

Поскольку при автоподнятии Аркадия имитирует длинные гудки, звонящий абонент считает, что соединения еще не произошло и может, ожидая Вашего ответа, о чем-либо говорить с находящимися рядом (например, о Вас...). Если интересно это слушать постоянно - включите F07, только для текущего звонка нажмите © (оперативный секретарь, см. раздел 10). Динамик включается между звонками, и не будет работать, если выключен звонок - например, серым списком или ночным режимом.

При CallerID работа данной функции возможна при переводе аппарата в занятие линии включением F12 или F44, или использованием Своего списка.

#### 8.5 Общая переадресация (для всех)

При переадресации звонящему абоненту воспроизводится голосовое сообщение с указанием номера и/или времени, куда (когда) ему нужно перезвонить. Настройка фразы переадресации описана в разделе 23.3. Общая переадресация действует на все звонки, кроме черного, белого, чужого и голосового списков.

Для включения общей переадресации необходимо: установить F16=1 и записать в параметр Р13 желаемое количество гудков до начала переадресации. Выключение - F16=0. В разделе 21.5 описано автоматическое включение переадресации в определенный интервал времени по некоторым дням недели с помощью будильников Аркадии.

Переадресация не касается номеров, занесенных в черный или белый списки.

# 8.6 Голосовое сообщение (по типу автоответчика)

Звонящим абонентам можно включить два вида голосовых сообщений - свое, произвольного содержания, записанное по указаниям в разделе 23.2 (нужно будет установить назначение этого сообщения - "1"), или стандартное сообщение описано в разделе 23.1.

Для включения голосового сообщения на все звонки нужно включить F45=1 и установить параметром Р13 желаемое количество гудков до сообщения.

После воспроизведения сообщения возможны два варианта: оно будет повторено, затем отбой (при **F22/F55=0**), или включится динамик, чтобы услышать, что скажет звонящий (при F22/F55=1). При этом, F22 используется днем, а F55 – ночью. Ночной интервал задается параметрами P18-P19.

Сообщения не будет для номеров, занесенных в черный или белый списки.

#### **8.7 Ночные режимы приема звонков**

В ночное время (ночь задается параметрами: **Р18** - час начала, **Р19** - час окончания) аппарат может отвечать на входящие звонки иначе, чем днем:

- § может быть задержан звук звонка (на заданное параметром **Р25** количество звонков) - см. раздел 8.1;
- § при установке **F13=1** всем звонящим сразу после определения номера будет включаться переадресация, ее нужно настроить, как описано в разделе 23.3;
- § при установке **F14=1** всем звонящим сразу после определения номера будет включаться голосовое сообщение - стандартное или свое (назначение - "1"), как описано в разделах 23.1 и 23.2; если Вы включите **F55=1**, то голосовое сообщение и ответ звонящего абонента будут слышны через динамик;

Если номер звонящего есть в белом, черном, голосовом или чужом списке, действия по отношению к нему определяются типом списка, независимо от функций **F13** и **F14**.

Дополнительно: в интервале ночного режима звук при нажатиях на кнопки становится тише и блокируется действие функции **F08**.

*Пример использования голосового сообщения для любителей звонить ночью: поднять трубку, гудок* - набрать  $(2\%)$   $(B)$   $(D)$   $(D)$   $(B)$  *наговорить сообщение*  $(B)$   $(D)$   $(D)$   $(B)$   $(D)$   $(B)$ .

#### **8.8 Дистанционное уведомление о звонке**

Имеется возможность быстро узнавать о каждом принятом Аркадией звонке, находясь на другом номере. При этом после определения номера, если так и не была поднята трубка, Аркадия наберет номер из **95** строки записной книги и сообщит поднявшему трубку о только что звонившем номере. Для уведомления о любых звонках необходимо включить **F25**; только о номерах из белого списка - **F26**; только об определившихся номерах - включить и **F25,** и **F26**. Количество попыток автодозвона при занятом номере определяется параметром **P15**.

Обратите внимание, что уведомление не произойдет, если линия занята или звонили с того же номера, по которому нужно сделать уведомление.

#### **8.9 Запоминание входящего звонка на другом аппарате**

Делается так же, как описано в предыдущем разделе, но если Ваш аппарат будет звонить на другой Аркадия-Matrix, в котором Ваш номер должен быть занесен в 96ю строку Записной Книги. В результате звонок к Вам автоматически зарегистрируется в Архиве Звонков другого аппарата.

# **9. СПИСКИ - СЕЛЕКЦИЯ ЗВОНЯЩИХ**

#### **9.1 Предназначение списков**

В Аркадии предусмотрена возможность выделения некоторых звонящих людей в отдельные группы, для каждой из которых предусмотрен свой алгоритм действий аппарата после определения номера (если, конечно, номера телефонов этих абонентов известны заранее и стабильно определяются).

После определения номера, если трубка еще не снята, производится поиск определившегося номера в списках, и если этот номер телефона находится в каком-либо списке, дальнейшие действия аппарата могут быть различными, зависящими от типа списка. Если номера нет в списках или есть, но список отключен соответствующей ему функцией (**F30…F38**), аппарат будет выполнять обычные процедуры, как изложено в разделе 8.

#### **9.2 Организация списков**

Для разделения звонящих пользователь заранее определяет, на какие номера какие действия должны быть произведены, и заносит эти номера в соответствующие списки (до 32х номеров в каждом). Это делается следующим образом: при уложенной трубке набирается в табло требуемый номер, затем  $\mathcal{Q}_t$ на табло появится:

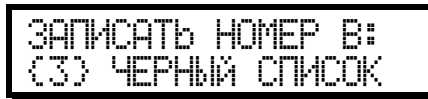

и нужно нажать цифру, соответствующую **типу списка** (в нижней части табло будут чередоваться возможные варианты). Если в списке есть хоть одна свободная строка, номер в нее запишется. Если список полон, номер не запишется прозвучит тройной сигнал ошибки, и потребуется очистить хотя бы одну строку в этом списке и повторить запись. Когда необходимо занести в список сразу группу номеров (отличающихся одной или несколькими цифрами), то вместо тех цифр номера, которые могут быть любыми, нужно ввести  $\bullet$ . На табло в этой позиции будет знак \* .

После занесения номеров в списки желательно проверить, включен ли нужный список (функции **F30…F38**). По умолчанию все списки включены, и эти функции предназначены для того, чтобы можно было отключить список, не стирая из него все номера, или для того, чтобы списки сами включались и выключались в нужное время (нужные дни) - см. раздел 21.5.

# **9.3 Виды и действия списков**

**ПОДМЕННЫЙ СПИСОК (**номер списка **0,** включается и отключается список функцией **F30**, запись –  $\frac{O}{\text{slope}(1)}$  • вместо определившегося номера на табло и в память записывается другой, заранее заданный; определяющийся номер (который нужно подменить) заносится в четную строку этого списка, а номер, который будет его заменять (подставной) - в следующую, нечетную строку.

**БЕЛЫЙ СПИСОК (№1, F31, SOPC)** - на данные номера звонок звенит сразу после определения номера, а на все остальные звонки - после задержки, которую необходимо задать для них параметром **Р03.** Номера из белого списка дозвонятся всегда, несмотря на включенный ночной режим или общее голосовое сообщение; кнопкой 2 можно задать персональные мелодии для номеров этого списка (так же, как и для музыкального - см.ниже). Причем, персональные мелодии действуют независимо от функции **F31**.

**СЕРЫЙ СПИСОК (№2, F32,**  $\widehat{Q}(\widehat{Z}^{*})$ **) - звонящие с номеров этого списка** слышат длинные гудки, как обычно, но звонок вообще не звенит;

**ЧЕРНЫЙ СПИСОК (№3, F33,** û3**)** - звонки сбрасываются: звонящий слышит короткие гудки, как будто сняли и опустили трубку, аппарат не звенит и сразу переходит в часы;

**ГОЛОСОВОЙ СПИСОК** (№4, **F34**,  $\frac{1}{2}$  Store (1430) - на эти номера аппарат не звенит, а сразу после определения номера в линию звучит голосовое сообщение.

Обычно воспроизводится стандартное или своё голосовое сообщение, как описано в разделах 23.1 и 23.2. Чтобы воспроизводилось своё сообщение, оно должно иметь назначение - "1". Но если на строке нажать кнопку  $\overline{4\pi}$ , то будет включена переадресация по номеру и/или по времени (см. раздел 23.3).

После воспроизведения сообщения аппарат делает паузу, оставаясь на линии. Если установлено **F22/F55=1**, то можно будет услышать ответ абонента на это сообщение (функция **F22** действует днем, **F55** – ночью).

Если нужно, чтобы после выдачи сообщения аппарат сразу отключится от линии – нажмите кнопку  $(2)$ , на табло появится  $\times$  в третьей позиции.

**ТОНАЛЬНЫЙ СПИСОК (№5, F35,**  $\frac{O}{\sigma}(\mathbb{S}^n)$ **) - звонки с номеров этого списка** имеют различные тональности; после записи номера в тональный список нужно сразу (или позднее, зайдя в тональный список нажатием da)  $\left(\frac{5}{5}\right)$  (5.66) для этого номера подобрать тональность: нажать кнопку  $(2)$ , затем две цифры тональность звонка;

**ЧУЖОЙ СПИСОК** (№6, F36=1,  $\frac{O}{\text{spec}}$ ) при АОН - на номера, попавшие в этот список, звенит не Аркадия, а параллельный аппарат (только при его достаточной чувствительности к производимой Аркадией имитации). Звонящий при этом услышит звук типа рокота, о чем обязательно Вам сообщит.

**СВОЙ СПИСОК (№6, F36=0,** û6**) при CallerID** – для номеров из этого списка Аркадия, определив в CallerID, займет линию и начнет звенеть и имитировать гудок, как в стандарте Сов. АОН. СВОЙ список нужен:

-чтобы на некоторые звонки звенел этот, а параллельные аппараты молчали;

-чтобы Аркадия в режиме CallerID FSK/DTMF не занимал линию на обычные звонки, а на номера из этого списка - снимал трубку, продолжал звенеть, и можно было использовать Дистанционное управление (см.раздел 11.1) и принимать прямые SMS (см.раздел 24.5) или DTMF-сообщения (раздел 11.3). Функцию дистанционного управления **F12** в таком случае включать не надо, если она включена – линия будет заниматься на все звонки, а не только на СВОЙ список! **МУЗЫКАЛЬНЫЙ СПИСОК (№7, F37,**  $\frac{O}{\text{spec}}(\overline{\mathcal{A}})$ **) - на звонки из этого списка** звучит мелодия вместо проговаривания номера голосом. Мелодии с номерами от 01 до 90 включительно уже фиксированы в Аркадии, мелодии с 91й по 94ю произвольные, их можно записать самостоятельно, используя редактор мелодий, как описано в разделе 22. Мелодия 99 – случайно выбранная из 1…90. Для задания мелодии нужно, находясь на строке списка, в которой записан требуемый номер, нажать кнопку  $(2)$ , затем две цифры – номер мелодии. Включится контрольное прослушивание, остановить которое можно любой цифровой кнопкой. Перебором от 01 до 98 Вы можете выбрать мелодию, соответствующую моральному облику данного человека. При назначении мелодии строке списка перед номером в этой строке будет видна маленькая буква  $\ddot{\text{m}}$ . Снять назначение (то есть вернуть проговаривание номера) можно установкой номера мелодии = 00.

 Также можно при помощи этого списка назначить одному или нескольким звонящим произвольный звук (один для всех), например - прозвище, которое будет говориться Аркадией вместо номера. Для этого нужно записать голосовое сообщение с назначением 7 (см.раздел 23.2), но в списке оставить мелодию для нужных номеров = 00.

**ЗАПРЕТНАБОРНЫЙ СПИСОК (№8, F38,**  $\Omega$ **<sub>6</sub> ®**) – отличается от остальных списков тем, что действует не на входящие звонки, а на набираемые Аркадией или параллельным аппаратом (см. раздел 12.10).

Если один и тот же номер находится одновременно в нескольких списках, то наивысший приоритет у черного списка, затем чужой, голосовой, белый, серый, тональный. Если номер заменен подменным списком, то со всеми остальными списками уже сравнивается не реально определившийся номер, а подменённый.

#### **9.4 Просмотр и очистка списков, запись в текущую строку списка**

Просмотр списков (с возможностью удаления и записи новых номеров) производится нажатием кнопок da G. На табло появится запрос:

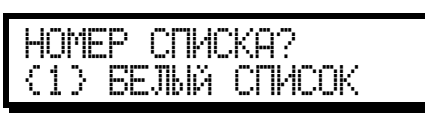

в ответ на который необходимо ввести номер списка (в нижней части табло поочередно показываются возможные варианты). После этого на табло появляется нулевая строка требуемого списка, переход на следующую строку - кнопкой  $\bullet$  или  $\bullet$ , на предыдущую - кнопкой  $\bullet$  или  $\bullet$ , на любую строку -  $\circ$ . Удаление номера из списка (очистка строки) - кнопка  $\mathbb{C}$  или e, очистка всего списка -  $\widehat{3}_{\mathbb{Z}}\widehat{3}_{\mathbb{Z}}$ , автодозвон/набор по текущему номеру - (reda). Чтобы записать какой-либо номер в текущую строку списка, нужно нажать кнопку 5. Табло очистится, введите номер. После ввода номера - нажать  $#$ .

Другой способ записи номера в список – ввести номер телефона в табло (или найти в памяти), нажать  $S_{\text{slope}}$  и цифру - номер списка, в который требуется записать номер.

*Пример* записи номера 63-78-24 в черный список: *6*838 738 829 48 S<sub>50</sub> 38 (Flash). **Выключение черного списка: da) 1 3. 3. 0 flash, Очистка списка: da) 3. 6. 3. 3.** 

*Пример подмены определяющегося номера 44-49-92 на выводимый вместо него 49-31-93:*   $\textcolor{red}{\overbrace{4\omega}\textcolor{blue}{\overline{4\omega}}\textcolor{blue}{\overline{4\omega}}\textcolor{blue}{\overline{4\omega}}\textcolor{blue}{\overline{9\omega}}\textcolor{blue}{\overline{2\omega}}\textcolor{blue}{\overline{3\omega}}\textcolor{blue}{\overline{10\omega}}\textcolor{blue}{\overline{10\omega}}\textcolor{blue}{\overline{4\omega}}\textcolor{blue}{\overline{9\omega}}\textcolor{blue}{\overline{3\omega}}\textcolor{blue}{\overline{3\omega}}\textcolor{blue}{\overline{3\omega}}\textcolor{blue}{\overline{3\omega}}\textcolor{blue}{\overline$ 

# **10. ОПЕРАТИВНЫЙ СЕКРЕТАРЬ**

После определения номера (показывается номер, аппарат звенит, но по какимлибо причинам Вы не хотите разговаривать) можно **для данного звонка** изменить дальнейшие действия аппарата (аналогично спискам, делающим это автоматически ), нажав на 1-2 секунды следующую кнопку:

(flash) - для сброса линии (звонящему пойдут короткие гудки);

**2. - для отключения звука звонка (звонящий продолжает слышать длинные** гудки, как будто никто не берет трубку);

1 - для включения и выключения прослушивания звонящего в паузах между гудками/звонками (подробно - см. раздел 8.4), только при занятой линии;

4. Ан - для выдачи стандартного или своего, предварительно записанного голосового сообщения (записать надо с назначением - "1"), затем включится динамик для прослушивания ответа на это сообщение (имитация автоответчика). Для записи сообщения см. раздел 23;

5 - для выдачи стандартного или своего, предварительно записанного голосового сообщения (с назначением - "1"), затем разсоединение;

6 - для перевода звонка на параллельный аппарат (достаточно чувствительный), звонящий при этом будет слышать в трубке рокочущий звук;

**TE - для включения звонящему голосовой переадресации по времени:** потребуется ввести две цифры – время (час) переадресации;

**8. • для включения звонящему голосовой переадресации по номеру телефона:** табло аппарата очистится, и Вы должны ввести номер, а после номера -  $\textcircled{\#}$ ;

**9 • для включения звонящему голосовой переадресации по номеру (номер** 

вводить не надо, он будет взят автоматически из 91 строки записной книги).

 Например, часто звонят люди, которых нужно перенаправлять на другой номер - запишите этот номер в 91 строку записной книги, и после этого, каждый раз, увидев незнакомый номер, просто нажимайте **9.33.** Если Вы знаете телефоны этих людей - Аркадия может их переадресовывать автоматически, см. раздел 9.3.

#### **11. ВОЗМОЖНОСТИ ПРИ ЗВОНКЕ НА АРКАДИЮ**

#### **11.1 Дистанционное управление**

Дистанционное управление (ДУ) позволяет при звонке с другого телефона на Аркадию ознакомиться с архивом звонков, прослушать помещение, в котором установлен аппарат, записать голосовое сообщение и дозвониться на параллельный аппарат. Разрешает ДУ функция **F12**. Осуществить ДУ можно только после определения номера - автоподнятия, когда аппарат выдает длинные гудки. ДУ осуществляется при помощи кнопочного телефона, переведенного в тональный режим (например, можно использовать Аркадию), или специального устройства - **биппера**. Для использования ДУ необходимо обычным способом набрать свой номер, перейти в тональный набор, и в нужный момент набрать первую цифру пароля (параметр **Р12**). Нужным моментом является интервал в полсекунды сразу после определения номера или после каждого длинного гудка, выдаваемого аппаратом, поэтому нажимать кнопку необходимо после характерного щелчка - включения определителя (или запросов, если номер не определяется) или в середине длинного гудка. Для надежности кнопку следует удерживать около секунды, после отпускания Аркадия голосом её назовет. Затем нажать вторую цифру пароля. Если пароль введен правильно, прозвучит музыкальный фрагмент, сигнализирующий о готовности принять команду, и фраза {*работает электронный секретарь*}. При неверном пароле звучит фраза {*не определен*} и происходит отбой. Если дистанционное управление не воспринимается Аркадией, необходимо изменить положение биппера относительно микрофона или использовать другой телефонный аппарат, желательно имеющий тональный набор (в таких аппаратах есть кнопка TONE и/или переключатель TONE\PULSE). Доступны следующие команды:

**(7**2) - прослушивание доклада архива звонков (номер и время каждого звонка) за сегодня, начиная с утра (**F20**-0), или за все дни, начиная с последнего (**F20=1**);

**8** - прослушивание доклада об исходящих звонках (набиравшийся номер и время этого набора) - за все дни, начиная с последнего набиравшегося номера;

**2.89 - прослушивание помещения через спикерфон - 1 минута (связь будет** двухсторонняя - можно что-либо сказать находящимся в помещении);

 $\circ$  - прослушивание помещения через микрофон трубки - 1 минута, при этом громкоговоритель аппарата отключен, но чувствительность может быть ниже;

0- запись голосового сообщения и включение режима воспроизведения этого сообщения на все звонки (автоматически включится **F45**, заранее нужно установить требуемую задержку **Р13**); после записи аппарат делает контрольное воспроизведение;

3 - выключение воспроизведения голосового сообщения (выключится **F45**);

 $\circledast$  - доклад времени и окончание дистанционного управления (разъединение).

После окончания выполнения вышеперечисленных действий Аркадия снова готова к приему команды - звучит мелодия и фраза {*работает электронный секретарь*} - пароль вводить не нужно, а сразу нажать требуемую команду.

В процессе доклада Аркадией архива звонков или памяти исходящих можно в паузе после проговаривания времени звонка нажать кнопку:  $\mathbb D$  - удалить текущую строку;  $\circledast$  - получить продолжительность разговора;  $\circledast$  - перейти на 10 строк ранее;  $\circledast$  - перейти на последнюю строку;  $\circledast$  - перейти на 10 строк позднее;  $\bigstar$  - перейти на следующую строку;  $\bigcirc$  - перейти на предыдущую строку; другая - окончить доклад.

Если на Вашей линии действует определение номера CallerID, то включение **F12** приводит к тому, что Аркадия будет занимать линию после определения номера. Чтобы это происходило не для всех звонящих, а только для избранных, нужно использовать **Свой** список (см. раздел 9.3) и не включать **F12**.

# **11.2 Независимый дозвон к параллельному аппарату**

Использование Аркадии позволяет на одной линии иметь два частично независимых телефона. При этом Аркадия и второй аппарат (с чувствительным звонком, обычно дисковый) соединяются параллельно (как обычно) и могут быть разнесены на необходимое расстояние, т.е. никакой новой проводки не требуется.

Звонящий по номеру, где установлена Аркадия, имея биппер или телефон с тональным набором, может дозвониться к параллельному аппарату, нажав  $\bigcirc$ вместо пароля по методике, описанной в разделе 11.1 (функция **F12** должна быть включена). При этом полезно использование функции **F44** (см. раздел 8.3) для подсказки звонящему, что ему необходимо сделать.

Автоматически переводить звонок на параллельный аппарат, если номера звонящих известны, можно при помощи Чужого списка (см. раздел 9.3).

Также можно каждый раз, когда необходимо, вручную переводить звонок на параллельный аппарат:

- до поднятия трубки (просто увидев на табло определившийся "чужой" номер) - кнопкой  $\textcircled{6}$  (Оперативный секретарь, см. раздел 10);
- подняв трубку и получив просьбу соединения с владельцем параллельного телефона – нажать  $\ddot{\omega}$ , затем  $\bigotimes$  с удержанием на 1 сек (см. раздел 17.3).

#### **11.3 Оставление текстового сообщения (DTMF SMS)**

Если по какой-либо причине Вы не берете трубку, звонящий к Вам может оставить текстовое сообщение, используя для этого любой аппарат с тональным набором и нажав  $\bigoplus$  вместо пароля по методике, описанной в разделе 11.1 (функция **F12** должна быть включена). Аркадия ответит коротким гудком, означающим готовность к приему текста.

Буквы сообщения вводятся так же, как и при записи имени в Записную книгу (см. раздел 19.2). Начальная раскладка – латиница. Переход на кириллицу -  $(\#)$ , переход на латиницу -  $\bullet$ . Поддерживаются только заглавные буквы.

Завершение приема сообщения происходит автоматически после приема 160 символов или если звонящий ничего не передает в течение 30ти секунд. После приема сообщения прозвучит мелодия (задается **P11, 00**-беззвучно), в это время показать SMS на табло можно любой цифровой кнопкой. Затем SMS с номером отправителя и временем приема попадает в Архив SMS (см. раздел 24.1).

Для уведомления звонящего о том, что Вам можно оставить сообщение, используйте функцию **F44**, записав своим голосом приглашение, например: "*Нажмите долго решетку, потом пишите SMS, как на мобильном*".

Если звонящий также пользуется Аркадия-Matrix v8, ему удобнее начать передачу SMS кнопкой  $#$  в режиме обычного тон.набора, а затем для передачи букв использовать режим ввода текста, как описано в разделе 25.

#### **11.4 Автоматический доклад архива звонков**

Позвонив на Аркадию с номера, записанного в 92й или 93й строке записной книги, можно получить голосовой доклад о звонивших абонентах (а также время каждого звонка).

Когда потребуется, чтобы с этих номеров могли дозвониться к Вам, выключите **F54**, а затем, если опять возникнет необходимость в этом докладе – включите. Также можно автоматически включать и выключать доклад в определенное время некоторых дней недели (см. раздел 21.5).

Если **F20=0** - информация передается за текущий день, начиная с утра. Если **F20=1** - за все дни, начиная с последнего (новейшего) звонка.

# **12. ИСХОДЯЩИЕ ЗВОНКИ (НАБОР НОМЕРА)**

Исходящие звонки, т.е. набиравшиеся от Вас номера, запоминаются (вместе с временем, датой и продолжительностью разговора для каждого звонка) в **Архиве наборов** – см.раздел 12.13.

#### **12.1 Набор одного номера телефона**

Возможны 3 вида набора одного номера - прямой, однократный и автодозвон:

- •**Прямой набор** номера происходит как в обычном аппарате: после поднятия трубки (или включения спикерфона) нужно дождаться непрерывного гудка и нажимать цифровые кнопки: номер сразу же будет набираться в линию, и после набора останется, чтобы его можно было повторить кнопкой (redial) или сохранить в записной книге или каком-либо списке кнопкой  $S_{\text{one}}$ .
- •**Однократный набор** производится при поднятой трубке (вкл. спикерфоне).
- •**Автодозвон** делается при уложенной трубке и обеспечивает значительное удобство, так как освобождает пользователя от большинства длительных операций при попытке куда-либо дозвониться, особенно, если вызываемый абонент занят. При автодозвоне аппарат самостоятельно ожидает непрерывный гудок, и, если он есть, набирает номер. Если первая цифра - код выхода на межгород, после неё также ожидается гудок. Если вызываемый абонент занят, или нет никаких гудков - линия разсоединяется и через некоторое (задаваемое параметром **Р06**) время набор номера повторяется. Количество попыток: **Р14**.

**И однократный набор, и автодозвон** могут быть по номеру:

- уже находящемуся на табло кнопкой (redial) (это мог быть последний набранный или определившийся номер, номер из архива звонков, записной книги, списков или памяти исходящих);
- записанному в известную строку записной книги кнопками  $\partial$  номер строки (двухзначный);
- записанному в Записную книгу кнопками прямого набора 22222226767

Если одну из этих кнопок подержать нажатой, на табло пролистаются номера, записанные в строки, кратные восьми. Например, кнопкой  $\mathcal{Q}_n$  можно вызывать 1ю, 9ю, 17ю, 25ю, 33ю, 41ю, 49ю, 57ю строки Записной книги. Как записать номер в Записную книгу, подробно описано в разделе 19.1.

Если необходимого номера на табло нет, его можно поискать в памяти аппарата или ввести вручную, просто набрав цифровыми кнопками.

#### **12.2 Управление автодозвоном в процессе**

В начале автодозвона (после redial) или в его ходе имеется возможность оперативно им управлять, не меняя постоянные настройки (F09, Р06):

- § для изменения паузы между наборами в текущем автодозвоне необходимо нажать одну из кнопок 01...9, соответствует паузе 0, 10...90 секунд;
- § для включения / выключения "тихого" алгоритма автодозвона  $\bigoplus$  /  $\bigotimes$ ;
- $\S$  для восстановления исходной паузы и повторения автодозвона (redial);
- $\S$  для прекращения автодозвона и возврата в состояние часов (flash).

# **12.3 Выход в город с ведомственных АТС**

Если Ваша АТС - ведомственная, т.е. для выхода в город нужно перед номером набирать какую-либо цифру (например, 9) - аппарат может делать это самостоятельно, если включить **F41** и установить эту цифру в параметре **Р17**. Не будет действовать при **прямом наборе** и на номерах короче четырех цифр, кроме начинающихся с 0.

#### **12.4 Анти-АОН**

При исходящем звонке можно, нажав кнопку  $\bigoplus$ , произвести попытку затруднения определения Вашего номера - АнтиАОН. Включать АнтиАОН нужно после набора номера, в момент, когда начинается первый длинный гудок. Эффективность АнтиАОНа зависит от типа Вашей станции и никогда не бывает 100-процентной. На некоторых станциях АнтиАОН не действует вообще, например, Пентаконта или электронные АТС. В Аркадии Анти-АОН возможен только при импульсном способе набора номера (**F10**=0), так как на тональных станциях (электронных) он бесполезен.

Длительность АнтиАОНа (задается параметром **Р23**) должна быть как минимум на 1 секунду больше времени определения номера вызываемого АОНа (количество запросов, умноженное на 200 миллисекунд).

#### **12.5 Засылка номера**

Если Ваш номер не определяется, но требуется, чтобы на АОНе того, кому Вы звоните, остался Ваш номер, нужно в начале запросов (слышны как короткие гудки, только чаще) нажать  $\partial_{\theta}$   $\oplus$ . Предварительно необходимо записать свой номер в 94ю ячейку записной книги. При автодозвоне, если включена **F42**, Ваш номер будет отправляться автоматически после двух-трех запросов.

# **12.6 Обзвон - групповой автодозвон до 10 номеров**

Иногда возникает необходимость дозвониться к нескольким занятым абонентам как можно быстрее. В таком случае их номера необходимо занести в строки с 70 по 79 записной книги (это удобно делать при уложенной трубке, вводя номера в табло и нажимая Sore (E) (Hash). После подготовки номеров нужно нажать (трубка должна быть уложена)  $\partial_{\theta}$   $\circ$  - аппарат начнет поочередно

набирать все эти номера - если занято, переходить на следующий, и так до свободного абонента (но не более **Р26** кругов). Если пользователь снимет трубку для разговора - данный номер будет удален из строки, чтобы при повторном запуске группового автодозвона он уже не участвовал. Во время группового автодозвона кнопки **O**-9<sup>88</sup> переводят автодозвон на соответствующую строку (70-79), кнопка  $\bigotimes$ - на следующую строку, redial) - переход на простой автодозвон по номеру на табло,  $\overline{f}$  - прекращение автодозвона.

*Пример включения группового автодозвона по номерам 25-56-54, 21-83-74, 8-044-452-67-89: ввести в память нужные номера:* 255654s\*f  $\textcircled{x}$ 34) $\textcircled{x}$ 693 $\textcircled{x}$ stor $\bigstar$ (flash)  $\textcircled{x}$ 044) $\textcircled{x}$ 44) $\textcircled{x}$ 34) $\textcircled{x}$ 84) $\textcircled{x}$ stor $\bigstar$ (flash). *Начать* автодозвон  $\partial$ <sub>auto</sub> $\bigotimes$ 

#### **12.7 Обзвон с голосовым сообщением (оповещение)**

Существует возможность автоматического обзвона нескольких абонентов с передачей каждому из них голосового сообщения (стандартного или предварительно записанного - см. разделы 23.1, 23.2. Чтобы вместо стандартного выдавалось свое сообщение, ему нужно поставить назначение - "4"). Сообщение повторяется 3 раза.

Номера телефонов для обзвона заносятся с 80 по 87 строки записной книги (до восьми номеров, каждый длиной до 24 цифр). Обзвон включается  $\partial_{\theta}(\vec{\theta})$ . Обзваниваются номера циклически, те номера, к кому удалось дозвониться и передать сообщение, больше не набираются, набор к остальным повторяется по кругу не более **Р26** раз. После обзвона номера из строк не удаляются, поэтому возможен повторный запуск обзвона по тем же номерам в следующий раз.

#### **12.8 Параллельный набор номера**

Если включить функцию **F00**, Аркадия приобретет возможность определять номера, набираемые на параллельных аппаратах (не относится к спаренным через блокиратор). Определяется как импульсный, так и тональный способы набора. При переходе с импульсного на тональный набор в номер вставляется символ перехода в тон - \* (только если изначально установлено **F10**=0).

Определившийся набор запоминается в Архиве наборов так же, как номера, набранные с Аркадии - см. раздел 12.13. При включенной **F00** Аркадия также ведет учет продолжительности параллельных разговоров (как входящих, так и исходящих).

#### **12.9 Запрещение междугородних звонков с Аркадии**

Имеется возможность запретить междугородний и международный набор номера. Если включить **F23,** запрет будет распространяться на все виды набора, проводимого с помощью Аркадии. Для параллельных аппаратов см.раздел 12.11.

#### **12.10 Запрет набора некоторых номеров и групп номеров**

Чтобы ограничить возможность пользования определенными видами услуг или платных номеров, а также просто звонки к нежелательным людям, в Аркадии предусмотрен **Запретнаборный список**. Подробно о том, как записать номер в список, см. раздел 9.2. Записываемый номер может иметь от 2х до 8 цифр. Если будет записан, к примеру, четырехзначный номер, то звонки по номерам, начинающимся с этих четырех цифр, будут заблокированы. Пример блокировки международного набора (при этом междугородние звонки остаются разрешен $HHMM$ :  $\bigotimes_{\mathbb{Z}} \bigcirc \bigcirc \bigcirc \bigcirc_{\mathbb{S}^{\text{free}}} \bigcirc \bigcirc \bigcirc_{\mathbb{S}^{\text{free}}}$  (flash).

При включенном определении параллельного набора (F00=1) действие запретнаборного списка распространится и на номера, набираемые на параллельном аппарате. Действие списка можно легко остановить и возобновить вручную функцией F38, а при помощи будильника можно составить суточный и (или) недельный график автоматического включения/выключения запретнаборного списка – например, настроить на рабочее время по рабочим дням (см. раздел 21.5).

# 12.11 Ограничения параллельного набора

Возможны несколько видов использования Вашей линии посторонними: нелегальное параллельное подключение, проникновение в помещение, где установаппарат, параллельный также использование канала Вашего a лен радиотелефона с помощью другой трубки. В таких случаях необходимо включить функции F00 и F11, после чего набор номера с параллельных аппаратов станет невозможным для всех, кроме Вас: только знающий пароль сможет преодолеть защиту Аркадии. Паролем являются две цифры (параметр Р12), которые нужно набирать на параллельном аппарате перед основным номером. Пароль необходимо набирать импульсным способом, поэтому, если Ваша АТС электронная с тоновым набором, параллельный аппарат все равно должен быть в PULSE, а после набора пароля можно при необходимости перейти в режим ТОНЕ кнопкой (\*). Если необходимо ограничить только междугородний набор, нужно включить **F00** и **F27.** При этом городские номера набираются на параллельном телефоне как обычно, но если номер начинается на цифру выхода на межгород (задается параметром Р17), то после неё требуется набрать пароль, и затем - код города и номер, как обычно. Аркадия запретит дальнейший набор (и разговор) в случае, если пароль не введен, введен неправильно, введен тональным способом.

#### 12.12 Дистанционное управление другими устройствами

Дистанционное управление другим аппаратом (например, Аркадией), автоответчиком, а также дозвон к абонентам мини АТС и транковых станций произвосигналами набора: прямого ДИТСЯ тонального после набора номера (импульсным способом) нужно нажать кнопку  $\bigotimes$  (переход в тон) и в нужный момент набрать коды дистанционного управления или дополнительный номер.

#### 12.13 Архив наборов (память исходящих звонков)

Все набираемые на данном аппарате номера (а также набираемые на параллельном, если включена функция F00) заносятся в память исходящих звонков. Максимальная длина запоминаемого номера -24 цифры. Если разговор не состоялся, номер не заносится. Вместе с номером запоминаются время, день, дата и продолжительность разговора в минутах и секундах. Память исходящих организована так, что вновь набираемые номера вытесняют ранние, и в памяти всегда хранятся последние 90-100 номеров (при **F47=0**) или 250 номеров (при **F47=1**). Если преобладают междугородние звонки, количество номеров уменьшается.

Просмотр памяти исходящих возможен из состояния часов путем нажатия da) 8. При этом на табло появится последний набиравшийся номер, находящийся в строке 00. Кнопками  $\bigstar$  или  $\bigstar$ ,  $\bigstar$  или  $\bigstar$ ,  $\bigstar$ ,  $\circ$  (как в архиве звонков) можно просмотреть всю память, передвигаясь по строкам в позднюю

или раннюю стороны. Если номер длинный и не умещается на табло, кнопкой  $\mathcal{Q}_{\mathscr{B}}$  можно просмотреть его целиком. При помощи кнопки  $\mathcal{B}_{\mathscr{B}}$  можно вернуться к последнему набиравшемуся номеру. Кнопкой Ф включается голосовой доклад памяти исходящих (от последнего номера к ранним, пока не дойдет до пустой строки или не будет нажата кнопка (*flash*).

Кнопкой Ф или **e** производится очистка текущей строки, 3<sup>35</sup> 3<sup>35</sup> - очищается вся память исходящих звонков. Кнопки  $\overline{4}$ , -время звонка,  $\overline{5}$ , -дата звонка,  $\boxed{\mathbb{G}}$  - продолжительность разговора. *redial* - набор/автодозвон по номеру на  $(Hash)$  - выход в часы. табло, Store - занесение этого номера в записную книгу или какой-либо список,

#### **13. ПОМЕСЯЧНЫЙ УЧЕТ РАЗГОВОРОВ**

Для контроля счетов при повременной оплате или наблюдения за не превышением установленного лимита аппарат накапливает суммарную продолжительность разговоров за текущий месяц и хранит продолжительность разговоров за предыдущий месяц. Обычно требуется считать только местные исходящие звонки, однако возможны другие варианты учета разговоров:

-если Ваша АТС учитывает не только исходящие, но и входящие звонки – следует включить **F28**.

-если внутригородские тарифы распространяются и на междугородние/международные звонки (то есть надо платить еще и как за местный звонок) – следует включить **F49**.

-если суммарный учет ведется поминутно (то есть каждый звонок округляется в большую сторону) – выключить **F57**, а если посекундно – включить **F57**.

Для установки тарифа за одну минуту разговора и количества бесплатных минут в месяц следует нажать da 3<sup>335</sup>. 1. На табло появится:

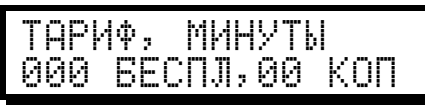

где слева – количество бесплатных минут, а справа – стоимость одной минуты. Ввод количества бесплатных минут сделан кратным десяти, то есть для настройки на 60 неоплачиваемых минут нужно нажать **O** G. После ввода бесплатных минут нужно задать цену одной минуты. Если цена в виде целого числа от 1 копейки до 99 копеек, просто введите её в поле индикатора. В другом случае (например, 1-60 или 3,5 коп) – разделите или умножьте цену на 10 (100, 1000) так, чтобы получилось 1…99, а впоследствии, при просмотре наговоренной за месяц суммы, придется соответственно умножать или делить данные, предоставленные телефоном.

Для просмотра счетчика наговоренных минут за текущий месяц нажмите d **3. 2. 1.** На табло появится

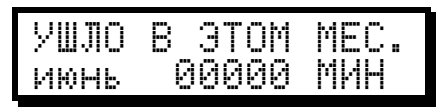

где слева – название месяца, в центре – суммарная продолжительность в минутах, включая и бесплатные. Нажатием любой цифровой кнопки табло переключается в режим показа этой же продолжительности, но пересчитанной из минут в деньги по заранее Вами введенному тарифу и уже с отброшенными бесплатными минутами:

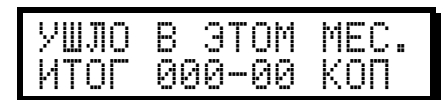

Переключение на суммарную продолжительность / оплату за предыдущий месяц (и обратно на текущую) осуществляется кнопками (#) и  $\bigstar$ .

Внимание! Возможные погрешности учета продолжительности обусловлены различием методик определения момента начала разговора Аркадией и АТС. -<br>Учет, производимый Аркадией, предназначен для ориентировочной справки и не может служить основанием для оспаривания счетов АТС.

# 14. ОГРАНИЧЕНИЕ ПРОДОЛЖИТЕЛЬНОСТИ РАЗГОВОРОВ

Если Вы считаете, что слишком продолжительные разговоры, ведущиеся на Аркадии или параллельном аппарате, нежелательны, Вы можете их ограничить, установив предельное время разговора параметром РЗ6. При установке 00 - ограничения разговоров нет, любое другое число - количество минут, после которазговор. Аркадия прекратит текущий При прозвучит  $$ **MOTE** предупредительный звуковой сигнал, на табло пойдет обратный отсчет секунд, в течение которых нужно будет или закончить разговор, или ввести две цифры пароля (пароль задается параметром Р12). Таким образом, только зная пароль, можно разговаривать неограниченно.

Для ограничения разговоров, идущих с параллельного аппарата, следует включить функцию определения набираемых на параллельном аппарате номеров (F00). При этом по достижению заданной длительности разговора в линию будет выдано предупреждение, а затем направлены гудки, в результате которых на параллельном телефоне будут вынуждены уложить трубку.

Ограничение производится только для тех звонков, для которых функциями F28 и F49 установлено, что они являются платными (см. раздел 13).

# 15. КОНТРОЛЬ ЛИНИИ ПРИ УЛОЖЕННОЙ ТРУБКЕ

#### 15.1 Прослушивание линии

Для прослушивания линии или разговора, ведущегося на параллельном аппарате, нажать da GR 988. С целью экономии батарей режим автоматически выключается через 30 сек после начала прослушивания, и при необходимости его можно повторить.

# 15.2 Ожилание освобождения занятой линии

Если линия занята параллельным аппаратом или блокиратором, можно включить режим, при котором Аркадия дождется освобождения линии и подаст звуковой сигнал. Для этого необходимо нажать при уложенной трубке Ф С. На табло вместо ЛИН? будет ЖДУ.

Для того, чтобы соседи по блокиратору снова не сняли трубку, пока Вы подойдете к аппарату, нужно нажать **(b)**, а затем **E** с удержанием на 1 сек. В этом случае аппарат в момент освобождения линии самостоятельно ее захватит (займет), и включит динамик, чтобы Вы, услышав гудок, неторопливо подняли трубку и набрали номер.

# 15.3 Контроль постороннего подключения

В некоторых случаях (например, если иногда при поднятии трубки вместо гудка - чужой разговор) имеет смысл включить функцию слежения за линией -

26

**F15.** С ее помощью аппарат в состоянии часов будет подавать звуковой сигнал вида "высокий - низкий" всякий раз при падении напряжения в линии: при её отключении, поднятии трубки на параллельном аппарате или при постороннем подключении к линии. На табло в этот момент вместо СВОБ появится ЛИН?. При последующем освобождении линии (на табло снова будет СВОБ) аппарат издаст сигнал "низкий - высокий".

На спаренной линии звуковой сигнал будет подаваться также при каждом снятии трубки соседями по блокиратору или при звонке к ним.

Одновременно с **F15** можно включить **F00** - см. раздел 12.8.

# **16. СПРАВОЧНИК ПО ТЕЛЕФОННЫМ КОДАМ**

В аппарате встроен справочник по многим населенным пунктам Украины. Для поиска кода города нужно нажать d33 и выбрать кнопками N u # область, потом город/поселок. В результате на табло появится код данного населенного пункта, Вы можете к нему дописать номер и позвонить по нему (redial), или сохранить в памяти  $_{\text{store}}$ .

# **17. ДОСТУПНЫЕ ОПЕРАЦИИ ПРИ РАЗГОВОРЕ**

При поднятой трубке (или спикерфоне) Вы можете производить те же действия, что и при уложенной - настраивать функции, параметры, часы, будильники, просматривать память, и т.д. Нельзя только ввести номер в табло (чтобы его куда-то записать кнопкой  $S_{\text{core}}$ , так как номер будет сразу набираться, но это препятствие обходится легко - нужно войти в записную книгу - da 9, кнопками  $\bigotimes$ и $\bigoplus$  найти в ней пустую строку, нажать  $\overline{5}$ , ввести номер телефона, нажать  $#$ . Аналогично можно записать номер в какой-либо список - da  $\mathbb{G}_{m}$ , номер списка,  $\bigstar$ —до пустой строки,  $\mathbb{S}$ , телефон,  $\mathcal{F}$ .

Ниже рассмотрены операции, которые можно производить только при поднятой трубке (или включенном спикерфоне).

# **17.1 Отключение микрофона (MUTE)**

Кратковременное отключение микрофона делается кнопкой  $\partial_{\theta}$ , которую нужно нажать и держать нажатой всё время, пока нужно, чтобы микрофон был выключен. Ещё Вы можете сами сделать себе кнопку (например,  $\mathcal{Q}_1$ ), по которой микрофон то выключится – то включится: см.раздел 26.

# **17.2 Переход на другой аппарат без разрыва соединения (HOLD)**

Если необходимо продолжить разговор из другой комнаты или сделать паузу в разговоре, следует нажать  $\circledast$   $\bullet$ , уложить трубку и в течение 1 минуты после этого снять трубку на этом или параллельном аппарате. Во время перехода (до поднятия трубки) через динамик Аркадии будет слышно состояние линии, а собеседнику воспроизводится мелодия, заданная параметром **P38** (00-выкл.).

# **17.3 Перевод разговора на параллельный аппарат**

Осуществляется так же, как и HOLD - см. раздел 17.2, за исключением того, что после da нужно  $\bigstar$  не просто нажать, а удержать нажатой 1 секунду. В таком случае Аркадия будет не только удерживать линию, если Вы уложите трубку, но и давать звонок на параллельный аппарат (при его достаточной чувствительности), и передаст ему определившийся номер в одном из стандартов CallerID. Звонящий при этом будет слышать, кроме мелодии, рокот.

#### **17.4 Контроль подслушивания**

Во время разговора может возникнуть подозрение, что на линии находится "кто-то третий". В таком случае нужно нажать  $\Box$   $\Box$ , аппарат начнет каждые 10 секунд (до конца текущего разговора или повторного нажатия  $\overline{d}$ ) проверять линию. При каждой проверке будет слышен щелчок, и при поднятой кемлибо еще трубке (на Вашей линии) прозвучит тройной звуковой сигнал. Функцией **F05** можно обеспечить постоянный контроль подслушивания, т.е. для всех последующих разговоров.

#### **17.5 Переключение на второй разговор**

Электронные АТС предоставляют своим абонентам услугу – уведомление о вызове. Когда кто-то звонит на Ваш (занятый разговором) номер, Вы слышите короткие звуковые сигналы, и можете переключиться на нового абонента, не разорвав разговор с первым абонентом. Делается это кнопкой  $(\overline{flash})$  с удержанием на 1 секунду (о настройке длительности flash - см. раздел 27.3).

Некоторые АТС дополнительно предоставляют услугу CID on Call Waiting определение номера этого абонента. Для использования этой услуги постоянно (увеличивается расход батареек) нужно включить функцию **F69=1**. Длительность ожидания после короткого гудка (означающего, что к Вам звонит кто-то еще) задается параметром **P23** (по 63мс). Как правило, нужно установить **P23=20**, однако на некоторых АТС потребуется **P23=99**.

Если не включать **F69**, то однократно определить номер нового абонента можно, нажав  $\Box$  (#)  $\Box$   $\Box$ 

При учете параллельного разговора определение CID on Call Waiting возможно, но не гарантируется. При этом определившийся номер произносится голосом или играет назначенная абоненту мелодия или воспроизводится прозвище: при **F43=0** - в динамик, при **F43=1** - в телефонную линию (если сумма **P03**+**P25**=0).

# **17.6 Дополнительное определение номера в стандарте Сов.АОН**

В некоторых случаях (достаточно редко) во время разговора можно повторно попытаться определить номер звонящего абонента - нажать  $\partial_{\theta}(\mathbf{x})$ .

Также можно попытаться определить номер вклинившегося в разговор третьего лица (услышав характерную мелодию его номера - нажать  $\partial_{\theta}$   $\bigotimes$  как можно быстрее).

# **18. ОПЕРАЦИИ С НОМЕРАМИ ТЕЛЕФОНОВ**

#### **18.1 Ввод номера телефона в табло**

При уложенной трубке и выключенном спикерфоне, т.е. когда на табло идут часы, нажимая цифровые кнопки, можно ввести номер в табло. При этом он не будет сразу набираться в линию, но его можно будет набрать (или включить автодозвон) нажатием кнопки (redial), или записать в память кнопкой  $S_{\text{core}}$ .

В процессе ввода номера, если какую-либо цифру нажать не коротко, а придержать нажатой около секунды, после нее на табло появится символ Р, означающий, что при последующих автонаборах этого номера за этой цифрой будет сделана пауза 2 сек. Если удерживать кнопку дальше – пауза удлинится.

Только если установлен импульсный способ (**F10=0**), при вводе номера в табло можно получить следующие возможности:

-кнопкой  $\bigoplus$  можно убрать последнюю неправильную цифру;

-кнопкой  $\bigcirc$  можно установить, что следующие за ней цифры должны набираться тональным способом. При наборе/автодозвоне этого номера по кнопке (redial) или <sub>auto</sub> перед тональными цифрами будет сделана пауза, длина которой задается параметром **Р27**. Подбором данной паузы можно добиться автоматического набора/дозвона к номерам, требующим донабора (мини-АТС, транковые станции, IP-телефония).

#### **18.2 Запись номера телефона из табло в память**

Номер из табло (определившийся, набиравшийся, найденный или введенный вручную) записывается в любую область памяти кнопкой  $S_{\text{core}}$ , после которой на табло будут предлагаться возможные варианты, и нужно нажать кнопку:

0 - для записи в подменный список в очередную пустую строку;

 $\widehat{\mathbb{1}}$  - для записи в белый список в очередную пустую строку;

 $\widehat{\mathcal{Z}_{\text{\tiny{A}}\text{\tiny{S}}\text{\tiny{B}}}}$  - для записи в серый список в очередную пустую строку;

 $\mathcal{S}_{\mathbb{H}_{\infty}}$  - для записи в черный список в очередную пустую строку;

 $(4)$  - для записи в голосовой список в очередную пустую строку;

 $\mathbb{S}_{\mathbb{Z}_{2}}$  - для записи в тональный список в очередную пустую строку (понадобится сразу нажать  $2$  и задать тональность – любое число от 01 до 99, выбрав такую тональность, которая, по Вашему мнению, более подходит этому человеку);

**6.** - для записи в чужой список в очередную пустую строку;

**(7.88)** - для записи в музыкальный список в очередную пустую строку - затем сразу нажать  $2$  и задать номер мелодии – любое число от 01 до 90, если у Вас нет еще своих мелодий, или от 91 до 98, если Вы уже написали свою мелодию, пользуясь Редактором мелодий – см. раздел 22), или 99, если хотите, чтобы каждый раз была новая мелодия, выбранная случайно.

**8.** - для записи в запретнаборный список в очередную пустую строку;

 $\mathcal{Q}_{\text{max}}$  - для записи в записную книгу в очередную пустую строку (0я по 63ю);

 $\overline{H}$  - для записи в указанную строку записной книги, затем придется ввести номер строки, куда требуется записать;

 $\circledast$  - для записи в область группового автодозвона в первую пустую строку;

 $Q_{m1}Q_{m2}Q_{m3}Q_{m4}Q_{m5}Q_{m2}Q_{m3}Q_{m5}Q_{m5}Q_{m5}Q_{m6}Q_{m7}Q_{m7}Q_{m8}Q_{m7}Q_{m8}Q_{m7}Q_{m8}Q_{m7}Q_{m8}Q_{m7}Q_{m8}Q_{m7}Q_{m8}Q_{m7}Q_{m8}Q_{m7}Q_{m8}Q_{m7}Q_{m7}Q_{m8}Q_{m7}Q_{m7}Q_{m8}Q_{m7}Q_{m8}Q_{m7}Q_{m7}Q_{m8}Q_{m7}Q_{m7}Q_{m8}Q_{m7}Q_{m8$ соответствующую этой кнопке строку записной книги.

Если Вы записали номер в 1й, 5й или 7й список, но сразу не задали для него тональность звонка или номер мелодии – это можно сделать позднее, зайдя в нужный список: da  $\mathbb{G}_{\infty}$  «номер списка», затем кнопкой  $\mathbb{G}_{\infty}$  найти нужный номер, нажать  $(2)$ , и ввести две цифры - номер тональности или мелодии (после ввода – контрольное прослушивание).

#### **18.3 Автопоиск номера в памяти**

Введя в табло несколько первых цифр номера (от 1 до 15), нажатием  $\left(\star\right)$   $\left(\# \right)$ можно включить автопоиск в памяти аппарата номера с этими первыми цифрами. Будет показан первый похожий номер,  $\blacktriangleright$  - следующий, следующий, и т.д. Отказ от дальнейшего поиска -  $(H)$ , и можно продолжать ручной ввод.

Если неизвестны также некоторые цифры в начале или середине номера, их нужно при вводе заменить на $\bullet$ .

Поиск происходит сначала по записной книге, затем по исходящим и затем по

входящим звонкам. По завершению поиска, а также если ни одного номера не найдено, прозвучит тройной звуковой сигнал. По найденному номеру кнопкой найдено, прозвучит тройной звуковой сигнал. По найденному номеру кнопкой<br>(redial) можно запустить автодозвон, кнопкой store его можно переписать в другую область памяти или списки.

# **19. ЗАПИСНАЯ КНИГА**

В отличие от архива звонков и памяти исходящих, куда номера записываются автоматически, в записную книгу - в результате записи их пользователем. Номер, записанный в записную книгу, остаётся в ней до стирания. Размер записной книги - 100 номеров (до 24 знаков в каждом), некоторые строки имеют специальные назначения, подробно описанные в других разделах:

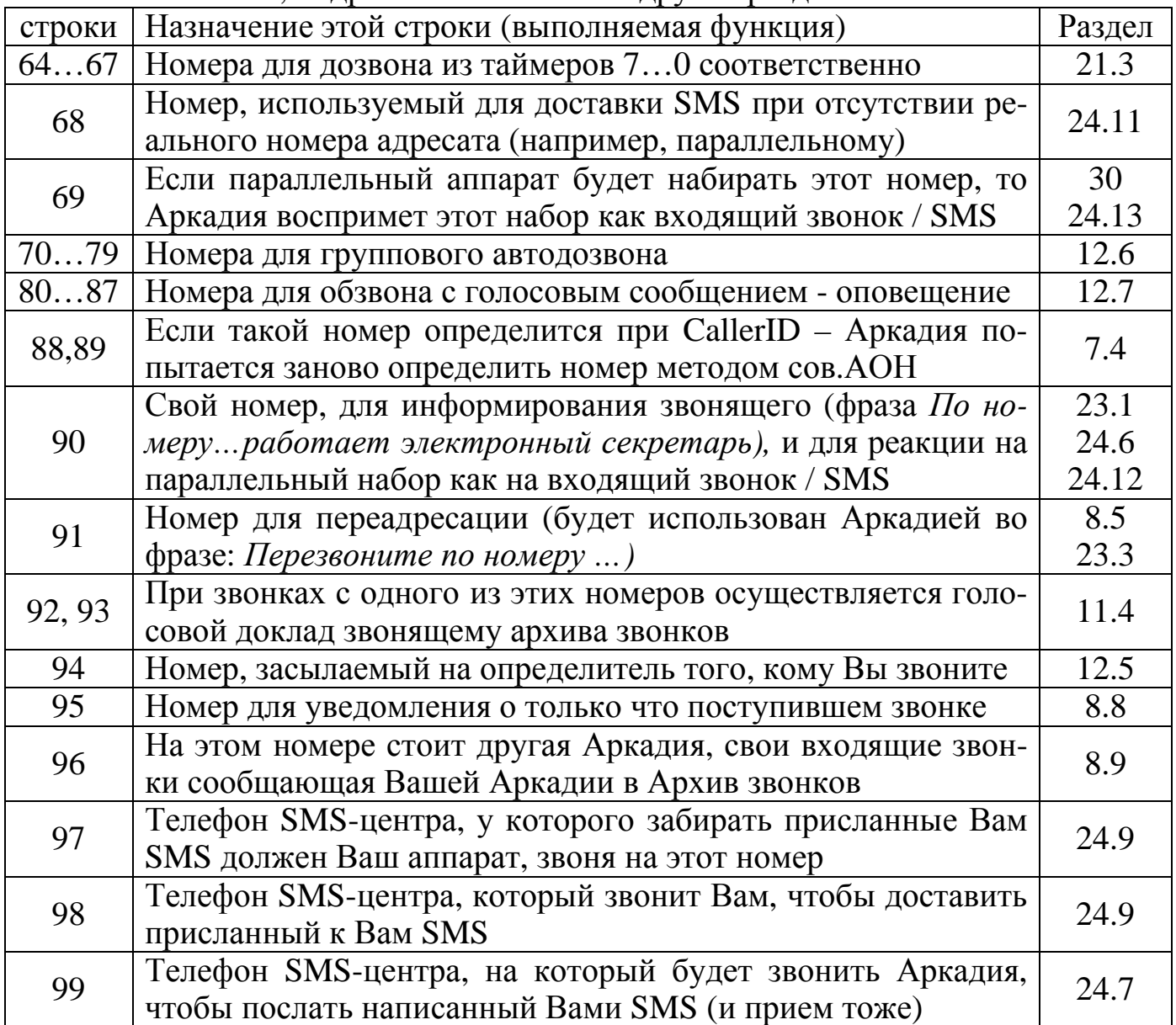

#### **19.1 Запись номера в строку записной книги**

Номер, в данный момент находящийся на табло, можно записать в записную книгу нажатием  $S_{\text{top}} \, \textcircled{3}$ - в первую свободную строку, или  $S_{\text{top}} \, \textcircled{4}$ - в нужную строку (затем - номер строки). Если нажать  $\overline{S}_{\text{slope}} \overline{m_1} \dots \overline{S}_{\text{slope}} \overline{m_2}$  – номер запишется в строку 1…8 записной книги, а при её занятости – в первую свободную с шагом 8, например,  $\overline{M}$  соответствует 7й, 15й, 23й, 31й и т.д. строкам.

Также можно записать номер, если Вы уже вошли в записную книгу (da) 9.886), и находитесь на строке, куда вы хотите записать новый номер. Нужно нажать  $(5)$ <sub>\*\*</sub>, ввести номер телефона, и подтвердить сохранение кнопкой  $(#).$ 

При записи нового номера в строку записной книги, тот номер, что был в этой строке, стирается автоматически и безвозвратно!

#### 19.2 Запись имени в строку записной книги

Первые 64 строки записной книги позволяют записать не только номер телефона, но также и имя абонента (название фирмы, комментарий и т. д.). Для этого нужно, находясь на требуемой строке, нажать кнопку С». Верхняя часть табло очистится, и в ней появится мигающее поле. Далее нужно, нажимая быстро от 1го до 5и раз одну из цифровых кнопок, ввести требуемую букву. Через секунду после ввода буквы она запишется в табло, и мигающее поле переместится на следующую букву. Кнопкой **•** производится возврат на предыдущую букву, если нужно ее исправить. После ввода текста его требуется сохранить, нажав  $KHOIIKV$  $(H)$ .

Ввод текста возможен латинскими буквами (F65=0) или кириллицей (F65=1). Шифровым кнопкам соответствуют следующие буквы:

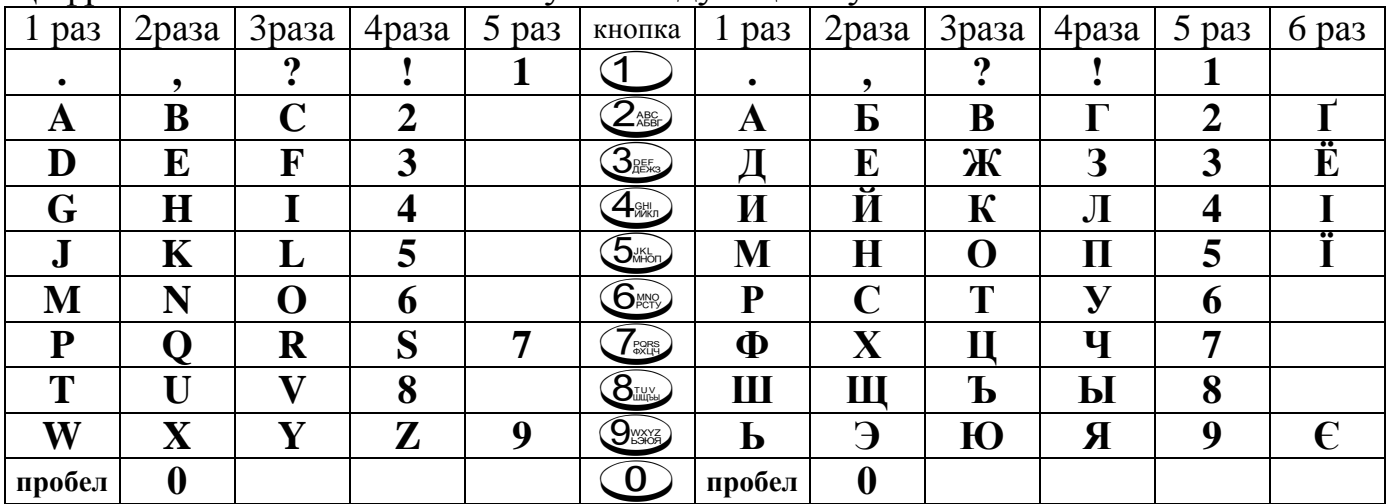

Для перехода с прописных букв на строчные и с латиницы на кириллицу нужно нажать • с удержанием на 1-3 сек.

#### 19.3 Просмотр и редактирование записной книги

Просмотр записной книги возможен путем нажатия da 9.33. При этом на табло появятся номер и имя, находящиеся в строке 00. Нажимая кнопки  $\mathcal{L}_{\text{MJIM}}$  и  $(\#)/\blacktriangle$ , можно просмотреть всю записную книгу, передвигаясь по строкам в обе стороны. Если номер длинный и не умещается на табло, кнопкой  $(2)$  можно просмотреть его целиком. При нажатии кнопки  $\circled{O}$  возможно перейти сразу на интересующую строку записной книги, введя номер строки. Кнопкой Э (или (с)) очищается текущая строка, За За - очищается вся записная книга. 4. - удалить имя (номер останется). Кнопка (redial) - набор/автодозвон по номеру на табло, а кнопкой store этот номер заносится (копируется) в память.

# 20. ОЧИСТКА ПАМЯТИ И ПЕРЕЗАПУСК ПРОГРАММЫ

При необходимости стирания информации и установки параметров и функций в первоначальные положения применяются различные виды очисток. Доступ к очисткам нажатием da 3 , и необходимо указать объект очистки:

**(5.4%)** - очистка (выключение) всех будильников и таймеров;

**6. • очистка соответствующего списка (затем кнопку – номер списка);** 

**THE** - очистка архива звонков;

**8. • очистка памяти исходящих звонков;** 

**9** - очистка записной книги;

 $\bigstar$  - сброс часов и установка начальных настроек - функций и параметров;

 $\overline{H}$  - выполнение всех вышеперечисленных действий (полный сброс и очистка, приведение аппарата в исходное состояние).

# **21. СЛУЖБА ВРЕМЕНИ**

Установка часов описана в разделе 2.4. При определении номера в стандарте CallerID FSK производится автоматическая установка часов по сигналу от АТС.

# **21.1 Коррекция хода часов**

Если часы постоянно отстают или спешат на одно и то же время, нужно ввести коррекцию увеличением (ускорить) или уменьшением (замедлить) параметра **Р05** (об установке параметров см. раздел 6).

# **21.2 Использование будильников**

В аппарате предусмотрены 6 будильников. Будильники можно заводить на конкретный день недели, или на любые дни. При этом срабатывание будильника в данный день будет его выключать (т.е. однократный будильник), или будильник будет звонить каждый заданный день в заданное время всегда до тех пор, пока пользователь не установит все дни в состояние "выключено" (то есть постоянный будильник).

Установка, просмотр и выключение будильников производится из **состояния** часов путем нажатия **@@** .На табло появится:

БУДИЛЬНИКИ 1Й БУДИЛН 00:00

где "1" (мигает) - номер будильника. При этом можно нажать:

№ – выбор и прослушивание мелодии (нужно ввести двузначное число);

 $\overline{1}$ - $\overline{6}$  - переход на другой будильник, то есть будильник с номером 1...6;

 $\sqrt{\mathcal{S}_{\text{max}}\mathcal{S}_{\text{max}}\mathcal{O}}$ — переход на установку таймера номер 7...0 (см. раздел 21.3);  $\overline{\text{L}}$ или повторно номер будильника/таймера - переход на установку времени срабатывания будильника/таймера - в формате "часы" - "минуты", установка производится цифровыми кнопками, когда требуемое поле мигает.

После установки времени на табло появится поле для установки дней недели:

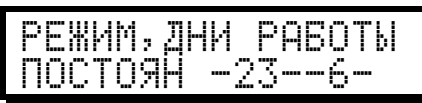

если слева внизу ОДНОКРАТ, то в установленный день будильник сработает и выключит этот день; если ПОСТОЯН, то будильник будет срабатывать в заданные дни каждую неделю), а цифры 1-7 соответствуют дням недели от понедельника до воскресенья (если цифра есть - будильник включен на этот день, если нет выключен). Дни включаются и выключаются нажатием соответствующих кнопок (понедельник - кнопка  $\mathbb{O}$ , вторник -  $\mathbb{Z}$ , и т.д. до воскресенья -  $\mathbb{Z}$ ). Кнопка <sup>6</sup> включает/выключает сразу все дни, кнопка 9 - все дни, кроме выходных, кнопка  $\odot$  переключает постоянный/однократный. Если, не включая дней, поставить только однократность - будильник прозвучит в ближайшие сутки и выключится, т.е. больше звонить не будет.

После установки дней недели, если нажать  $\bigcirc$ , на табло будет мигающее

число – номер мелодии для этого будильника, а если еще раз нажать  $*$  – появятся черточки - это перевод будильника/таймера в режим управления функциями (см. раздел 21.5).

# **Пример** установки 3*го* будильника на 7-15 по будням: @S. 3. **3. + 071**9. 1599.

#### **21.3 Использование таймеров**

В аппарате предусмотрены 4 таймера. Таймер может однократно выполнить какую-либо задачу. Таймера устанавливаются на время от 1 минуты до 30 дней путем задания времени и даты (числа).

Установка и просмотр времени таймеров производится аналогично будильникам, за исключением того, что таймера имеют номера 7,8,9,0. После установки времени срабатывания на табло появится:

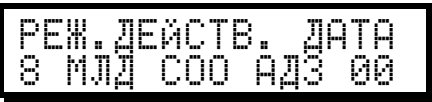

слева внизу - **режим** таймера, затем – его краткая расшифровка, справа - дата (число месяца, в которое таймер должен сработать). **Режим** таймера определяет действие, производимое таймером в установленные время и день. Возможны 8 **режимов** таймера:

- 1) Показ на табло номера из записной книги и короткий звуковой сигнал;
- 2) Показ номера из записной книги и мелодия в динамик;
- 3) Показ номера и проговаривание через динамик голосового сообщения;
- 4) Показ номера, мелодия и проговаривание сообщения через динамик;
- 5) Автодозвон по номеру из записной книги с включением динамика;
- 6) Автодозвон по номеру и проигрывание ответившему мелодии;
- 7) Автодозвон по номеру и передача ответившему голосового сообщения;
- 8) Автодозвон, мелодия и передача ответившему голосового сообщения.

Во всех **режимах** номер телефона берется из строки записной книги, соответствующей таймеру: 7й таймер – строка 64, 8й таймер – строка 65, 9й таймер – строка 66, 0й таймер – строка 67. В **режимах** 6-8 при неудачном автодозвоне он повторяется заданное параметром **Р15** число раз, и если не произошло соединения с вызываемым абонентом, работа таймера заканчивается или, если включена **F19**, мелодия и сообщение направляются в динамик, чтобы пользователь произвел нужные действия самостоятельно или переустановил таймер.

Голосовое сообщение поднявшему трубку воспроизводится стандартное (см. раздел 23.1), а при необходимости какого-то произвольного сообщения - его нужно записать (см. раздел 23.2) и поставить назначение - "5".

**Режимы** 1, 2, 5 удобно использовать для напоминания о необходимости кудалибо позвонить; **режимы** 3, 4 - любое голосовое напоминание (секретарь), **режим** 6 можно использовать как дистанционный будильник, **режимы** 7, 8 - для отсылки сообщения нужному абоненту в требуемое время.

Дата задается прямым набором числа от 01 до 31, т.е. на остаток текущего месяца или на часть следующего. Если вместо даты ввести число свыше 39 - это будет относительная дата, то есть к текущей дате прибавится введенное число минус 40. Например, чтобы настроить таймер на сегодня - нажать  $(4)$ , на послезавтра -  $(4)$ , на через две недели -  $(5)$ ,  $(4)$ ,

 *Пример установки 7-го таймера на автодозвон по номеру 32-20-55 23-го числа в 15-00:* 

# 21.4 Задание мелодии для будильника/таймера

Для каждого из будильников или таймеров возможно сменить предустановленную мелодию, номер которой совпадает с номером будильника/таймера, на любую другую из девяноста фиксированных мелодий, и 4х, написанных Вами (см. раздел 22) или загруженных из ПК (см. разделы 33 и 34.2).

Задать и прослушать мелодию можно, нажав **X** после установки дней у будильника или даты/режима у таймера. На табло появится:

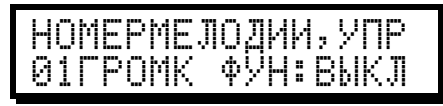

где мигающее 00 - текущий номер мелодии (если оставить 00, то при срабатывании будильника будет использован номер будильника - то есть мелодии с 01й по 10ю). Перебирая номера, прослушайте мелодии и оставьте такую, которая, оставаясь безопасной для нервной системы, способна поднять на великие дела. Можно установить 99 - в этом случае каждый раз будет звучать новая мелодия, случайно выбранная из 90 стандартных. После выбора мелодии нажмите  $\left(\bigstar\right)$ , и любой цифровой кнопкой настройте громкость – 2 уровня: тихо или громко.

# 21.5 Автоматическое управление функциями по времени

В аппарате предусмотрена возможность изменения режимов работы аппарата в нужное время по заранее заданной программе. Для этого один из имеющихся будильников (или таймеров) программируется на заданное время и заданный день (дни недели) так, чтобы в нужный момент включить или выключить какуюлибо функцию аппарата из приведенных в таблице 1. Особенно эффективно полностью автоматическое управление при помощи двух будильников, находящихся в постоянном режиме: один будильник заводится на включение какойлибо функции (например, черного списка) по вечерам, а другой будильник по утрам выключает черный список, и нежелательные ночью абоненты перестают ими быть днем.

Чтобы попасть в настройку управления функциями, после установки мелодии будильника (или таймера) нажмите  $\bigotimes$ . На табло замигает справа от F:

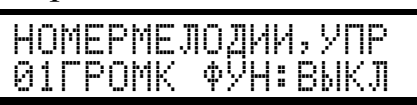

если управление функциями не задано (то есть будильник/таймер используются, как описано в разделах 21.2 и 21.3) или:

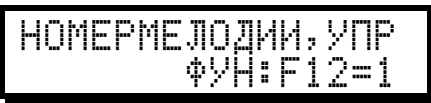

если, путем ввода номера функции и значения, которое она должна принять, Вы переведете будильник/таймер в режим управления функциями. То есть чтобы данный будильник включал функцию, нужно ввести номер этой функции и действие - 1, а выключал - номер функции и действие - 0. Необходимо учесть, что если введен какой-либо номер функции, будильник/таймер будет только изменять функцию; мелодий, автодозвона и т.д. не будет. Отключение управления ввести "99" как номер функции.

# **22. РЕДАКТОР МЕЛОДИЙ**

Редактор мелодий позволяет ввести в память Аркадии восемь произвольных мелодий, в дополнение к имеющимся 90 фиксированным мелодиям. С его помощью Вы самостоятельно напишете музыку, которая может быть потом использована при входящих звонках от всех, или назначена какому-либо определенному абоненту (музыкальный список), или прикреплена к будильнику/таймеру. При помощи редактора мелодий можно записать в Аркадию мелодии с номерами 91...94. Максимальная длина записываемой мелодии - 56 нот.

# **22.1 Меню выбора мелодии**

Вход в меню выбора/редактирования мелодий -  $\phi$   $\circledast$   $\circledast$   $\circledast$ . На табло:

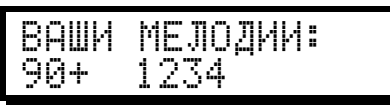

что означает мелодии с 91й по 94ю. Мигающая цифра означает мелодию, с которой Вы собираетесь в данный момент работать, кнопками  $\bigotimes u$   $\oplus$ выбирается нужная мелодия. Если мелодия с таким номером уже есть, мигать будет цифра, если еще нет мелодии - прочерк. С выбранной мелодией можно:

1 - стереть данную мелодию;

**3.65.** - стереть все мелодии;

 $\sqrt{z_{\text{\tiny SR}}}$  - ввести ноты или отредактировать уже введенные;

 $\mathcal{B}_{\text{max}}$  - прослушать мелодию (если, конечно, Вы ее перед этим ввели);

 $\mathcal{Q}_{\text{max}}$  - задать темп воспроизведения мелодии в десятках ударов в минуту. То есть для темпа 120 ударов в минуту нужно ввести  $\bigcirc$   $\mathbb{Z}_{\infty}$ . Если темп не задан, мелодия воспроизводиться не будет. Для уже записанной мелодии темп можно менять, добиваясь при прослушивании наилучшего соответствия оригиналу.

# **22.2 Ввод нот для выбранной мелодии**

После нажатия кнопки  $\mathcal{T}$ же на табло появится поле ввода первой ноты:

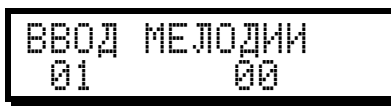

где 01 - номер ноты (первая нота мелодии), 1 (мигает) - длительность ноты, 00 – высота (тон) ноты.

Нажмите цифру-длительность ноты, – на табло будет предложено ввести высоту (тональность) ноты:

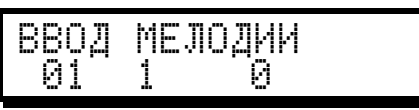

Длительность и высота вводятся цифровыми кнопками, после ввода высоты очередной ноты автоматически появляется поле ввода следующей ноты, и так далее. То есть для ввода мелодии необходимо набирать: длительность, высота, длительность, высота, длительность, высота, и так далее.

#### **Таблица длительностей:**

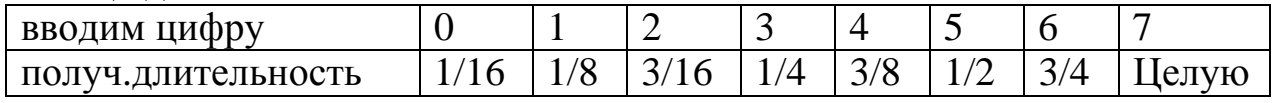

Если требуемой длительности в таблице нет (например, 1/32я), то рекомендуется для всей мелодии использовать удвоенную длительность (например, вместо 1/4ых - половинки), а затем для этой мелодии увеличить темп в два раза (например, вместо 120 ударов в минуту-240).

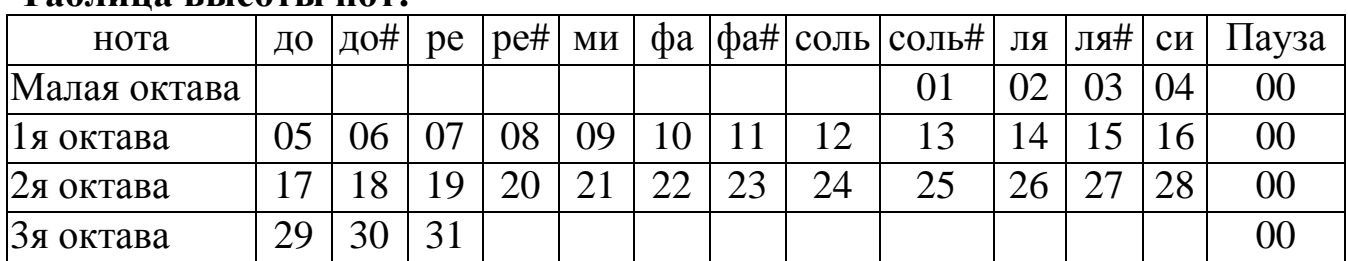

#### Таблина высоты нот•

Нельзя вводить одновременно длительность 0 и высота 00 (пауза длительностью 1/16) - такое сочетание означает конец мелодии. Если пауза 1/16 все-таки необходима, следует использовать паузу 1/8, или удвоить все длительности, а затем применить для этой мелодии вдвое быстрый темп.

Если требуемой высоты ноты (например, фа малой октавы или ля третьей октавы) в таблице нет, необходимо сместить всю мелодию на несколько полутонов выше (ниже). Например, чтобы сместить мелодию на октаву выше, нужно прибавить ко всем, полученным по таблице, высотам одно и то же число 12.

Окончание ввода нот и переход на меню выбора/редактирования мелодий кнопкой  $#$ ). Далее нужно задать темп:  $@$ , две цифры темпа,  $#$  и прослушать получившуюся мелодию кнопкой  $\mathcal{S}_{\mathbb{R}}$ .

При редактировании уже введенной мелодии пролистать ноты вперед можно кнопкой  $\bullet$ , однако, если Вы хотите изменить только длительность или только высоту данной ноты, ввести придется и то, и другое.

Пример: DIAL 6#7 309 307 309 310 714 100 314 312 314 315 719 100 521 522 419 3 14 5 10 4 10 3 09 4 07 1 00 2 07 2 10 2 14 5 19 # 9 24 # 8.

# 23. ГОЛОСОВЫЕ СООБЩЕНИЯ

#### 23.1 Стандартное голосовое сообщение

Представляет собой фразу {По номеру XXXXXXX работает электронный секретарь }. Номер XXXXXXX берется из 90 строки записной книги, куда Вы можете записать свой номер. Если эта строка пустая - сообщение усекается до {Работает электронный секретарь}. Это сообщение работает во всех режимах, где требуется, за исключением того режима, для которого записано свое голосовое сообщение. Если после стандартного голосового сообщения предусматривается, что будет включен динамик для прослушивания ответа на него (то есть **F22/F55=1**), оно прозвучит так: {По номеру XXXXXXX работает электронный секретарь. Говорите после сигнала }.

#### 23.2 Свое голосовое сообшение

Пользователь имеет возможность записать одно произвольное голосовое сообщение, например, для переадресации, приветствия, и т.д. Свое голосовое сообщение можно записать двумя способами:

- если уже идет разговор с кем-либо нажать da  $\mathbb{C}$  ( $\#$ ), прозвучит короткий сигнал - начать говорить, еще сигнал - окончание записи, после записи сразу производится контрольное воспроизведение, неудовлетворительную запись можно переписывать, нажимая (#) (или da O (#), если состояние часов).
- если линия свободна нужно поднять трубку (или включить спикерфон) и

набрать первую цифру своего номера (для выключения гудка), затем -  $\phi$  (da)  $\overline{O(H)}$ , и далее - как описано выше, однако некоторые АТС быстро дают короткие гудки – тогда придется использовать первый способ (запись во время разговора, попросив собеседника помолчать 10 секунд).

Прослушивать записанное сообщение можно и без поднятия трубки (или включения спикерфона) – da O 8. Количество попыток записи/воспроизведения не ограничено, длительность фразы зависит от **F70**: при лучшем качестве длительность меньше (6-9 сек), при худшем больше (9-12 сек).

Поскольку сообщение всего одно, а применяться оно может в разных режимах работы, необходимо назначить, в каком конкретно режиме оно будет использовано вместо **стандартного сообщения.** Для этого нужно нажать da O - на табло появится меню работы с голосовым сообщением.

Позиция после НАЗН - **назначение** сообщения, то есть условный номер режима аппарата, в котором оно будет использовано:

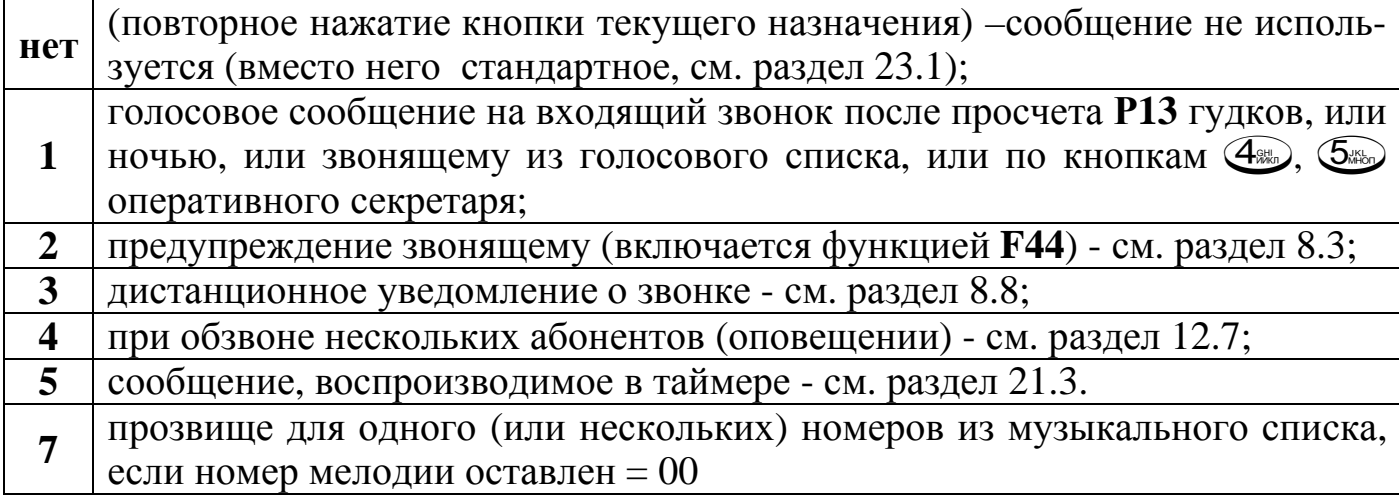

Назначение устанавливается соответствующей цифровой кнопкой, причем как до записи сообщения, так и в любое время после. Если не установить назначение, то везде, где требуется свое сообщение, будет использоваться стандартное сообщение. Если необходимо отменить назначение (вернуть стандартное) нужно повторно нажать ту же цифру.

Во время разговора, нажав do (1) (#), можно записать короткую информацию, произносимую Вами или собеседником (номер телефона, адрес, и т.п.).

Записывая при одном значении **F70**, а воспроизводя при другом, можно достичь изменения тембра голоса и субъективного улучшения разборчивости.

Если включена **F47**, время записи станет меньше, так как часть памяти будет отдана архиву наборов. Наличие в архиве SMS также уменьшает длительность.

*Пример - оставление голосового сообщения для абонента 32-20-55: поднять трубку*4d0 **1**  $\oplus$  **проговорить** сообщение (*flash*) уложить трубку 32220 05. 5.  $\frac{5}{5}$  .  $\frac{7}{5}$  *flash*).

#### **23.3 Голосовое сообщение переадресации**

При переадресации звонящий абонент перенаправляется на другой номер ему звучит фраза {*перезвоните по номеру ХХХХХХХ*}, или на другое время - {*перезвоните в YY часов*}, или и то и другое вместе - {*перезвоните по номеру ХХХХХХХ в YY часов*}.

Номер, который говорится при переадресации, берется из 91й строки записной книги, время для переадресации - из параметра **Р33**. Если 91я строка пустая - переадресация будет только на время, если **Р33=00** - переадресация будет

только на номер, а если и строка 91 пустая, и **Р33=00**, переадресации не будет вообще.

Включение переадресации осуществляется, как описано в разделах 8.5 и 9.3.

Если установлено **F22/F55=1** (раздельно день/ночь), сообщение переадресации будет слышно и в динамике.

# **24. ТЕКСТОВЫЕ СООБЩЕНИЯ (SMS)**

В Аркадия-Matrix поддерживается несколько стандартов SMS:

- прием DTMF SMS от любого телефона с тональным набором (раздел 11.3);

- прямые SMS от АТС и между двумя Аркадия-Matrix по ETSI EN300659-3;

- SMS через SMS-центр по ETSI ES201912 ETSI TS100901 (GSM 03.40,07.05); *Внимание! Это - платная услуга своего или стороннего оператора, и для её использования Вы должны заказать на свой номер эту услугу, а также услугу АОН/CallerID;*

- имитация SMS-центра для приема и передачи SMS от/на различные проводные SMS-телефоны (например, DECT) и для пересылки SMS между этими телефонами. Возможна работа как с дальними SMS-телефонами, так и с параллельными, в том числе – в автономной сети (см. раздел 30).

Подробные примеры использования SMS-функций аппарата и программное обеспечение для отправки/приема SMS и организации персонального SMSцентра доступны на сайте технической поддержки производителя.

# **24.1 Просмотр принятых SMS**

Вход в меню SMS –  $d/d$  ( $\#$ ). На табло появится:

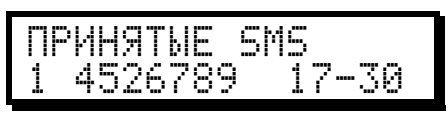

слева внизу - порядковый номер принятого SMS (у новых SMS мерцает), затем - телефон отправителя и время отправки. В верхней строке возможна индикация имени отправителя из Записной книги. Меню работы с SMS:

1 - удалить SMS;

 $(2)$  - посмотреть SMS. Листание по тексту -  $\circledast \bullet$   $\bullet$   $\bullet$  3авершение просмотра – любая цифровая кнопка;

 $\mathcal{S}_{\text{RES}_2}$  - удалить все SMS;

 $\left(4\right)$  - просмотреть время и дату этого SMS;

 $\bullet$   $\bullet$   $\bullet$   $\bullet$   $\bullet$  – переход на следующий/предыдущий SMS. Последним SMS будет исходящий, для которого в верхней строке табло будет указано его состояние (отправлен, доставлен, не доставлен).

 $S_{\mathbb{R}_0}$  - ответить, то есть написать новый SMS тому, от кого получен текущий;

 $\mathcal{B}_{\text{max}}$  - переслать текущий SMS кому-либо другому.

# **24.2 Подготовка сообщения SMS (ввод текста)**

Вход в меню SMS –  $d\theta$  ( $\#$ ). Далее возможно, нажав:

**6 • написать новый SMS;** 

 $\mathcal{I}_{\mathbb{R}}$  - продолжить редактирование (или отправить последний написанный);

Ввод символов SMS делается так же, как и при написании имени в Записной книге (см.раздел 19.2), смена языка и регистра – долгим нажатием  $\blacktriangleright$ , забой – коротко  $\circledast$ , перемещение по тексту –  $\circledast$   $\circledast$ , завершение ввода-  $\circledast$ .

После ввода текста выберите один из способов отправки:

1- прямой SMS, то есть другому аппарату Аркадия-Matrix. Если идет разговор – аппарату собеседника, см. раздел 24.4. Если же Ваша трубка уложена, то аппарат наберет указанный Вами номер адресата – см. раздел 24.5.

 $(2)$  - отправить на SMS-центр, который доставит SMS адресату или перенаправит для доставки другому SMS-центру. См.раздел 24.6.

**3.5.** - отправить SMS-телефону, при этом Ваш аппарат исполнит роль SMSцентра. См.раздел 24.8.

 $\widehat{A_{\text{max}}}$  – отправить параллельному SMS-телефону. См.раздел 24.11.

# **24.3 Использование кириллицы в SMS**

Если в написанном Вами SMS есть символы кириллицы, то при отправке нужно будет выбрать метод кодирования:

1- транслитерация, то есть замена кириллических символов на сходные по звучанию латинские (английские) буквы;

 $(2)$  - кириллица Unicode. Многие сотовые телефоны поддерживают приём Unicode. Длина SMS ограничена 70ю символами. Ваш SMS-центр также должен поддерживать эту схему кодирования.

 $\overline{\text{3}_{\text{max}}}$  - SMS будет передан в кодировке CP1125 (CP866, OEM, MS DOS®);

 $\widehat{A_{\text{max}}}$  - SMS будет передан в кодировке CP1251 (MS WINDOWS<sup>®</sup>);

 $S_{\mathbb{R}}$  – замена кириллических символов похожими по начертанию из GSM character set (латинские и греческие символы).

Проводные/DECT SMS-телефоны гарантированно поддерживают только кодировки  $\bigcirc u \mathbb{S}$  , испытанные экземпляры не работают с кириллицей.

Аркадия автоматически определяет любую из вышеперечисленных кодировок, но возможны проблемы при передаче кириллицы через SMS-центр.

# **24.4 Отправка и прием прямого SMS во время разговора**

**Прием** SMS во время разговора от другого аппарата Аркадия-Matrix:

- при включенной функции **F69** – автоматически;

- если функция **F69** не включена: услышав от собеседника, что он уже готов отправить Вам SMS, нажать  $\overline{d}$   $\overline{4}$   $\overline{9}$  – прием в течение 20ти секунд.

При **отправке** прямого SMS аппарат запросит у Вас Ваш номер телефона, чтобы этот номер отобразился у адресата как отправитель. Это произойдет только в первый раз, затем номер запишется в 90ю строку Вашей Записной книги.

# **24.5 Отправка прямого SMS на другой Аркадия-Matrix**

После ввода текста SMS нужно будет задать телефон адресата, и Ваш номер телефона (1 раз, затем он запомнится в Записной книге). Ваш аппарат наберет нужный номер и передаст SMS аппарату адресата.

Если Аркадия-Matrix адресата работает в стандарте Сов. АОН – у адресата никаких настроек делать не нужно, достаточно настроек по умолчанию.

Если Аркадия-Matrix адресата работает в стандарте CallerID – нужно, чтобы производилось автоподнятие после определения номера в CallerID. Для этого потребуется включить **F12=1** или занести телефоны возможных отправителей в **Свой список** и установить **F36=0** (см. раздел 9.3).

# **24.6 Отправка прямого SMS параллельному Аркадия-Matrix**

Для этого у адресата нужно включить **F00=1** и отправлять SMS на номер, ко-

торый записан в 90й строке Записной книги адресата. См. также раздел 30.

# **24.7 Отправка SMS через SMS-центр**

После написания SMS нужно будет задать телефон адресата, и номер SMSцентра (только один раз, потом он запишется в 99ю строку Записной книги).

# **24.8 Отправка SMS как от SMS-центра**

Чтобы это было возможно, у адресата в качестве SMS-центра должен быть записан Ваш номер телефона, но без последних одной или двух цифр. И эти цифры в Вашем номере должны быть равны 0 - таковы особенности стандарта. Если адресатом SMS является Аркадия-Matrix, то Ваш номер может быть любым, этот номер целиком записывается в 98ю строку Записной книги адресата.

# **24.9 Прием SMS от SMS-центра**

Необходимо записать номер SMS-центра, который Вам сообщил Ваш оператор, в 98ю строку Записной книги. Если этот номер определяется у Вас с дополнительными цифрами (обычно – 00), то записать его в Записную книгу нужно именно так, как определяется. Звонки с номера из 99й строки Записной книги также рассматриваются как доставляющие к Вам SMS.

Некоторые SMS-центры требуют, чтобы SMS-телефон сам к ним звонил и забирал свой SMS. Номер такого SMS-центра нужно записать в 97ю строку ЗК.

# **24.10 Прием SMS от SMS-телефона**

В этом режиме Ваш аппарат будет играть роль SMS-центра, но, поскольку номер адресата совпадёт с записанным в 90ю строку Записной книги, SMS будет Вашим аппаратом принят как предназначенный себе.

У отправителя нужно записать Ваш номер телефона как SMS-центр для отправки. В Вашем Аркадия-Matrix нужно в 98ю строку Записной книги внести номер телефона отправителя, дополненный справа (\*) до 10ти цифр.

Отправитель должен посылать SMS на номер, который у Вас в 90й строке Записной книги, иначе Ваш Аркадия-Matrix примет SMS, но попытается его доставить адресату (то есть начнет набирать его номер).

# **24.11 Отправка SMS параллельному SMS-телефону**

Если параллельным SMS-телефоном является не Аркадия-Matrix, а обычный (или DECT) аппарат, то нужно в строку 68 Записной книги записать тот же номер, что и у адресата в качестве SMS-центра для приема, но добавив к этому номеру 00 в конце.

# **24.12 Отправка SMS параллельному Аркадия-Matrix**

Если и отправитель, и адресат - оба Аркадия-Matrix, то возможно два способа передачи SMS внутри Вашей телефонной линии:

 $(2)$  Matrix\_A(SMS-телефон) передает на Matrix\_Б (как SMS-центру): 99я строка ЗК Matrix\_А = 69я строка ЗК Matrix\_Б.

Адресат задается такой, как в 90й строке ЗК Matrix\_Б.

**3** Matrix\_A(как SMS-центр) передает на Matrix\_Б(SMS-телефону): Адресат задается такой, как в 90й строке ЗК Matrix\_Б.

Правило следующее: если Matrix определяет параллельный набор совпавшим с 69й строкой ЗК – то примет SMS как SMS-центр, а если параллельный набор совпадает с 90й строкой ЗК – то примет SMS как SMS-телефон.

Номера, используемые при обмене SMS между параллельными аппаратами, можно выбирать любыми (короткими), но такими, чтобы после их набора не было никаких гудков. В автономной сети (см.раздел 30) таких ограничений нет.

#### **24.13 Прием SMS от параллельного SMS-телефона**

В Вашем Аркадия-Matrix нужно включить **F00=1**, и записать в 69ю строку Записной книги тот же номер, что и у отправителя как SMS-центр для отправки. В качестве адресата нужно указать тот же номер, что и в 90й строке Записной книги. Если адресатом будет указан другой номер, то Аркадия-Matrix попытается дозвониться до адресата и доставить ему SMS.

#### **24.14 flash-SMS**

Такие SMS сразу по получению выводятся на табло аппарата, в архиве не запоминаются. Отправить такой SMS можно, написав первым символом текста восклицательный знак. Далеко не все SMS-телефоны поддерживают flash-SMS.

# **25. ДВУХСТОРОННИЙ ТЕКСТОВЫЙ ДИАЛОГ**

Поможет в случаях, когда вести разговор голосом неудобно или невозможно (например, один из собеседников слабослышащий или немой). После установления соединения между двумя Аркадия-Matrix (трубки на обоих подняты) каждый собеседник должен нажать **@@**(#) **О.** Верхняя строка табло будет отображать то, что пишет собеседник, а нижняя строка – то, что пишете Вы. Ввод букв осуществляется так же, как и при записи имени в Записную книгу (см. раздел 19.2). Начальная раскладка – латиница. Переход на кириллицу -  $(E)$ , переход на латиницу -  $E$ . Поддерживаются только заглавные буквы. Каждая набираемая буква немедленно отправляется абоненту, и мгновенно появляется у него на табло. Необходимо избегать ситуации, когда оба одновременно нажимают кнопки на своих аппаратах.

Выход из диалога - коротким нажатием *(flash)*.

Если один из аппаратов – не Matrix, а любой с тональным набором, он тоже может быть использован, но только для передачи текста.

# **26. БЫСТРЫЕ КНОПКИ**

Некоторые операции с аппаратом приходится делать часто, и для их облегчения можно кнопкам быстрого набора запрограммировать нужные действия. Доступ к таким операциям такой же, как и к набору номера из Записной книги (см.раздел 12.1).

Для изменения функции нужно занести в строку Записной книги \*\*\*\*XXY. XX – номер изменяемой функции, Y - значение, которое получит функция: 0 выкл, 1 - вкл, 2 - значение, обратное текущему (то есть переключение функции).

Для изменения параметра нужно занести в строку Записной книги \*\*\*\*XXYY, где XX – номер параметра, YY - значение, которое он получит.

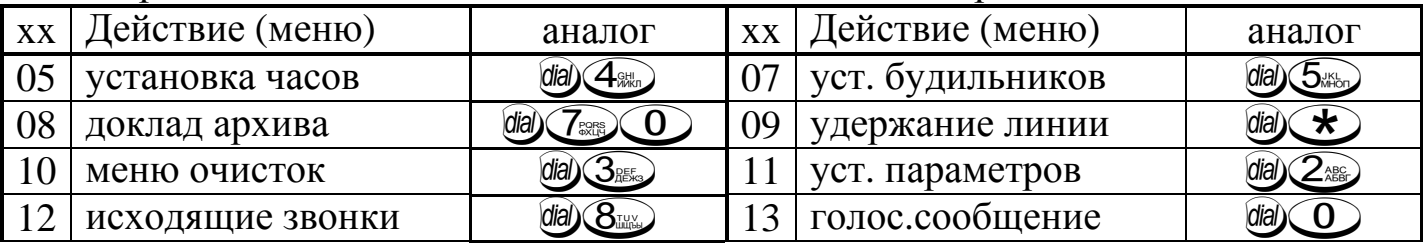

Быстрой кнопке можно назначить вызов какого-либо раздела меню: \*\*\*\*XX:

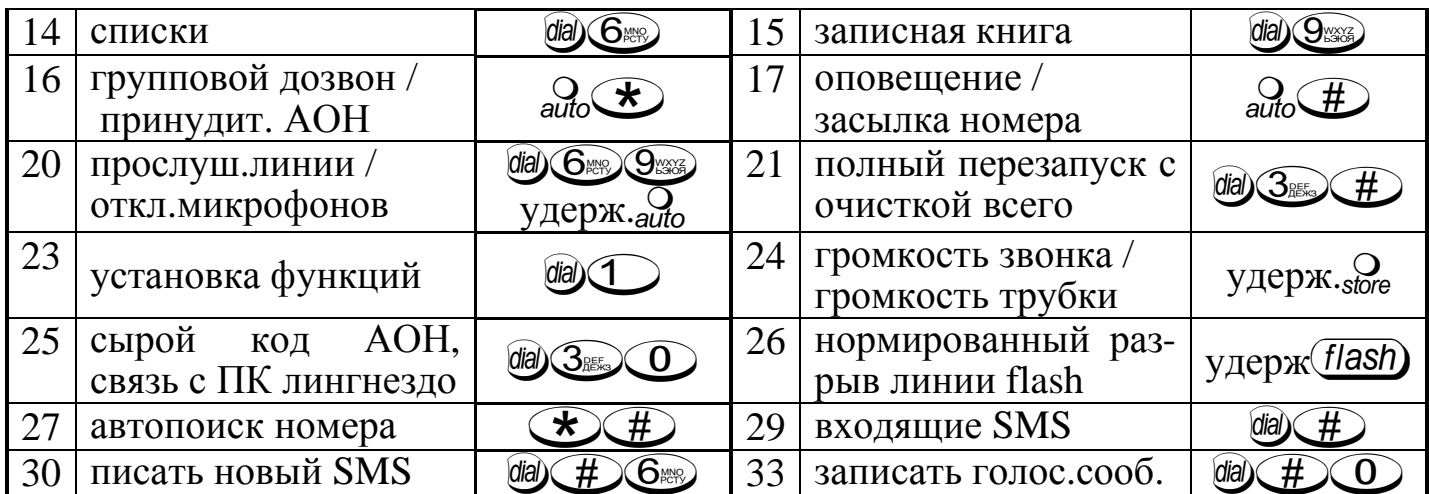

Примечание: косая черта означает: при уложенной / при поднятой трубке. Пример - выводим на  $\frac{O}{m}$  отключение микрофона при разговоре:  $\mathcal{R}(X) \times \mathcal{R}$   $\mathcal{R}$ 

# 27. ФУНКЦИОНИРОВАНИЕ НА РАЗЛИЧНЫХ АТС

#### 27.1 Ограничение применения

Применение Аркадии на спаренных через блокиратор линиях предусмотрено, однако сопровождается повышенной частотой смены батарей из-за 50% снижения линейной подпитки. При блокираторе включать функцию определения параллельного набора (F00) допустимо только ненадолго, иначе разряд батарей потребует частой их смены.

АТС "КВАНТ" обычно не обеспечивают питания, что потребует регулярную смену батарей. На "КВАНТе" не работают: индикатор линии в состоянии часов; функции F00, F11, F15, F16, F27; контроль освобождения линии; также возможно неповторение автодозвона при занятости.

Аппарат не предназначен для АВУ, учрежденческих, офисных АТС и мини ATC, а также цифровых линий ISDN.

#### 27.2 Настройка параметров для нестандартных станций

С учетом больших отклонений параметров сигналов АТС в программу введены специальные настройки, изменять которые необходимо постепенно, до достижения нормальной работы. Например, если аппарат не реагирует на звонки (не пытается определять номер), необходимо увеличить чувствительность параметром Р20 или понизить частотный предел параметром Р16. Напротив, если реагирует на параллельный набор как на звонок, уменьшить Р20, увеличить Р16 или включить **F00**.

На АТС "КВАНТ": рекомендуется увеличить Р02 до 8-12. Если нет гудка при поднятии трубки - следует увеличить Р22 или установить адаптер АТС КВАНТ.

На АТС с устройствами защиты от постороннего подключения - уменьшить Р22, если нет набора.

На АТС с непрекращающимся вызывным сигналом - установить Р01=00.

Если аппарат продолжает звенеть, когда звонящий к Вам давно положил трубку, следует подобрать Р24, а если это не помогает - уменьшить Р35.

Если у Вас на АТС заказано определение номера в стандартах FSK и DTMF при инициации передачи пакета коротким звонком (метод RP-AS), следует уменьшить параметр Р16, это может вызвать ложные срабатывания при пульсовом наборе номера, что не является проблемой, так как те (цифровые) АТС, что

предоставляют определение в FSK и DTMF, используют тональный набор.

Если при поднятой трубке не работает (flash) и набор из памяти, подобрать Р24, а если это не поможет – отключить контроль гудка при поднятой трубке, установив **F48=0.** 

Если не идет автодозвон при уложенной трубке (Аркадия не начинает набирать номер) - подобрать Р24, меняя его с шагом  $\sim$ 5, а в крайнем случае – игнорировать гудок вообще, установив F18=1.

Если после кода выхода на межгород гудок не обнаруживается (или его вообще быть не должно) – установите  $F17=1$ .

При ошибках в тональном наборе номера рекомендуется изменить **F58**.

Если при автодозвоне номер перенабирается без коротких гудков или аппарат на них долго реагирует - следует соответственно увеличить или уменьшить РЗ1.

# 27.3 Использование дополнительных услуг цифровых АТС

Цифровые АТС предоставляют пользователям целый ряд дополнительных услуг, которые необходимо активизировать на АТС (как правило, за дополнительную плату). Рекомендуется также активизировать тональный набор (установить F10=1). В руководстве по использованию дополнительных услуг АТС может быть указана кнопка (flash) (для ответа на второй вызов во время разговора) предварительно нужно настроить Ваш аппарат на рекомендованную АТС длительность FLASH параметром P34, например, 100мс: day 24% 38% 4. 0 4.

#### 27.4 Уменьшение заметности для звонящего при Советском АОНе

Приняты следующие меры, снижающие вероятность обнаружения звонящим наличия у Вас аппарата с определением номера (только если у Вас советский стандарт определения, поскольку Caller ID обнаружить невозможно):

- автоматическая настройка частоты имитации гудка производится при каждом автодозвоне путем замера частоты непрерывного гудка своей АТС; для восстановления стандартной частоты имитации гудка нужно отключить F29;
- одновременная выдача гудка и звонка, таким образом, что гудок маскирует проникание трели звонка в линию;
- закорачивание линии при проговаривании (может быть отключено функцией F21, поскольку возможны побочные эффекты - задержка обнаружения поднятия трубки на параллельном аппарате, неправильная работа DECT телефонов).

Полностью исключить заметность АОНа можно, переведя его в режим ручного поднятия установкой функции F46=0 и выключив запросы: Р02=00 (при этом после поднятия трубки определяться будут только те станции, которые выдают номер без запроса).

# 28. СОВМЕСТНАЯ РАБОТА С УСТРОЙСТВАМИ CALLER ID

Аркадия способна транскодировать номера, определившиеся в одних стандартах, в другие стандарты, что позволяет использовать (радио) телефоны, модемы, приставки с определением номера на абонентских линиях АТС, не поддерживающих этот стандарт.

Транскодирование осуществляется на аппарат, подключенный параллельно с Аркадией, без использования дополнительных адаптеров, что обеспечивает бесплатность внедрения в Аркадию данной функции, но сопровождается передачей дополнительных сигналов в линию, заметных для звонящего в виде помех и треска между гудками.

В связи с разнообразием Caller ID FSK/DTMF, различными параметрами тел. линий, работа данной (дополнительной) функции не гарантируется. Транскодирование невозможно при неопределении номера непосредственно Аркадией.

Если определившемуся номеру в записной книге Аркадии назначено имя, то оно будет также передано на параллельный Caller ID FSK, и при поддержке им CNIP отображено на его экране. Имена, записанные в записную книгу кириллицей, автоматически транслитерируются перед засылкой в Caller ID.

# **28.1 Настройка транскодера при действующем Советском АОНе**

Если Ваша АТС не поддерживает ни одного из стандартов Caller ID, то определение номера Аркадией может производиться методом «безинтервальный пакет», то есть Советский АОН. Для включения транскодирования необходимо установить **F62-1**. Выбор, куда транскодировать, производится функцией **F68**: "0"-в стандарт FSK, "1"-в стандарт DTMF.

Если Ваш Caller ID не показывает номер, испробуйте следующие настройки:

- 1) Установить **F06-1**. Включение этой функции также поможет, если номер с табло CallerID быстро исчезает, или требуется, чтобы параллельный аппарат тоже звенел. Работает не со всеми аппаратами.
- 2) Установить **P01-00**. Это также немного ускорит показ номера на табло.

#### **28.2 Транскодирование из Сов. АОН в CidCW**

Если параллельный аппарат поддерживает CID on Call Waiting, можно включить функцию **F43**. В результате при подъеме трубки на параллельном аппарате он будет получать от Аркадии определившийся номер.

#### **28.3 Транскодер при Caller ID и несовпадении стандартов**

Для транскодирования из CallerID DTMF в CallerID FSK нужно включить **F62=1,** и установить **F68=0**. Для транскодирования из CallerID FSK в CallerID DTMF нужно включить **F62=1,** и установить **F68=1**. При этом транскодированный номер передается на незанятой линии, то есть звонящий абонент не оплачивает ожидание Вашего ответа и не слышит помех. Возможно, в некоторых случаях такой вариант не будет работать, поэтому предусмотрен метод транскодирования по занятой линии - потребуется включить **F06-1**.

Для транскодирования номера целиком (с кодом города) необходимо включить **F60-1** и установить **P00-00** (только если Ваша АТС передает код города).

# **28.4 Транскодер при Caller ID для Советских АОНов**

Если на Вашей линии имеется телефонный аппарат, поддерживающий только Советский АОН, Аркадия может передать ему определившийся в CallerID номер, для чего нужно включить **F43=1**. На Сов. АОНе нужно установить 2 и более звонка перед автоподнятием или ручное поднятие. Для гарантирования высылки нужно или увеличить количество запросов на СовАОНе, или отключить/задержать проговаривание Аркадией (**P10=00**).

# **29. СОВМЕСТНАЯ РАБОТА С ДРУГИМИ УСТРОЙСТВАМИ**

Допускается подключение параллельно Аркадии необходимого количества исправных аппаратов - дисковых, кнопочных или бесшнуровых (радиотелефонов). При этом, если Аркадия перестает реагировать на звонок или ухудшается набор номера, мешающий параллельный аппарат необходимо отключить. С некоторыми типами аппаратов работа функции **F00** не гарантируется.

# **29.1 Устранение помех параллельному автоподнятию при Сов. АОН**

При параллельном включении с автоответчиком, модемом или факсом, работающим в автоматическом режиме, необходимо устанавливать задержку автоподнятия (параметр **Р01**) большую, чем установлено у этого устройства. При этом определение номера будет происходить при занятии линии данным устройством; возможно ухудшение качества определения номера. Если автоответчик (модем, факс) после своего включения обнаруживает занятие линии Аркадией и отключается, рекомендуется попробовать выключить функцию **F51 .**

#### **29.2 Использование на одной линии более одного Сов. АОНа**

Устранения конфликтов между ними можно добиться, перенастроив все аппараты Аркадия, кроме выбранного главным (звонящим), так: отключить запросы (**Р02=00**), выключить автоподнятие (**F46=0**) и выключить занятие линии (**F51=0**).

#### **30. ОРГАНИЗАЦИЯ СЕТИ ИЗ ПАРАЛЛЕЛЬНЫХ АППАРАТОВ**

Если на одной линии установлено несколько аппаратов, то с любого из них можно позвонить на этот Matrix, набрав номер, занесенный в строку 69 или 90 Записной книги. У вызываемого Matrix нужно включить F00=1 (если линия без блокиратора – можно еще включить F53=1). Такой параллельный набор Matrix рассматривает как входящий звонок, и выполняет соответствующие действия, в том числе прием SMS, списки, настройки сигнала звонка, и проч.

Разница между 69й и 90й строками ЗК в том, что при использовании 69й строки вызываемый Matrix сделает попытку определения номера. Для того, чтобы вызываемый Matrix определял номер вызывающего Matrix, нужно: в вызывающем Matrix включить засылку номера - F42; записать номер, присвоенный вызывающему Matrix, в 94ю строку его Записной книги; пользоваться автодозвоном или набором из Записной книги, то есть с уложенной трубкой; звонить по номеру, который у вызываемого в 69й строке ЗК, а не в 90й.

В сети возможно использование и обычных телефонных аппаратов. С них можно обычным способом звонить на любой из Matrix. Позвонить с Matrix на обычный телефон можно с использованием режима удержания линии со звонком:  $\Box$ , затем нажать на 1 сек  $\triangle$ . Если в сети есть телефоны с CallerID, то возможно каждому из них представляться разными номерами, для того чтобы вызываемый абонент увидел на своем CallerID свой условный номер и снял трубку. Для этого нужно записать в строки 51...60 Записной книги Matrix любые условные номера (и имена к ним). Чтобы позвонить на параллельный CallerID нужно снять трубку и нажать DIAL \* цифра. Все параллельные CallerID определят номер/имя (который записан в строку цифра+50 Записной книги), и тот, кому номер окажется родным - снимет трубку. В его CallerID на этот номер можно поставить мелодию, а на остальные - тишину.

Длительность разговора на обычной телефонной линии ограничена появлением коротких гудков в линии, поэтому внутренние номера нужно попробовать выбрать так, чтобы как можно дольше гудки не появлялись. Если аппараты объединить в автономную сеть, то разговоры не ограничены.

Автономная сеть - имитация телефонной линии при помощи источника постоянного напряжения 30-60В через резистор 1... 2 кОм 1Вт. В автономной сети необходимо заставить все Matrix не ждать непрерывный гудок: F18=1, F53=0.

# 31. ВОЗМОЖНЫЕ НЕИСПРАВНОСТИ И ИХ УСТРАНЕНИЕ

Поскольку Аркадия является устройством с программным управлением, большинство неисправностей не связаны с какой-либо поломкой, а происходят в результате неправильной или непродуманной настройки, или программного сбоя от влияния линейных помех. В этих случаях работа аппарата становится "неправильной" или "не такой, как была раньше". Самый простой и надежный способ восстановления - полный перезапуск - последовательно нажать da) 3. (#). Если перезапуск не приводит к исправлению функционирования, кнопки не действуют или действуют неправильно, на табло индицируются неправильные символы, необходимо, отключив аппарат от линии, изъять батарейки, и через несколько десятков минут установить их назад. Если это не приведет к желаемым результатам, а батарейки гарантированно хорошие (можно проверить в фонарике, плеере, и т.д.), аппарат подлежит ремонту.

Если во время разговора слышно шуршание, или Вас / Вашего собеседника не слышно, наиболее частой неисправностью является перетирание витого шнура между трубкой и аппаратом. В продаже имеются витые шнуры разной длины и цвета, заменить его не составляет трудности.

Некоторые неполадки, связанные с особенностями АТС, см.раздел 27.2.

# **32. ЗАМЕНА БАТАРЕЕК**

Необходимость замены батареек может возникнуть при истечении срока годности (дата указана на батарейках), и при разряде, происшедшем из-за длительного отключения тел. линии или частого использования многопотребляющих звуковых режимов. Заменять нужно сразу все батарейки, и на одинаковые (из одной упаковки).

Замена батареек с очисткой и перезапуском: Отключить аппарат от телефонной линии. Изъять из батарейного отсека все батарейки. Выждать 1 час. Установить новые батарейки. После музыкальной заставки (если её нет - сделать вручную - В ЗАД (#) подключить аппарат к линии, установить часы и произвести необходимые настройки.

Замена батареек с сохранением памяти и настроек: Приготовить новые батарейки. Поднять трубку, убедиться в наличии гудка и уложить трубку. Поочередно (по одной) и максимально быстро заменить батарейки. Проверить сохранность памяти и настроек: если заметны искажения информации - откорректировать вручную, или придется (что надежнее) произвести полную очистку и перезапуск – da  $\textcircled{3}$  (#).

# 33. СВЯЗЬ С КОМПЬЮТЕРОМ ЧЕРЕЗ ЛИНЕЙНОЕ ГНЕЗДО

Не требует доработки аппарата. Обеспечивает при подключении к аппарату компьютера вместо линейного шнура: полный доступ к настройкам аппарата, архивам звонков и наборов, редактирование списков и записной книги, загрузку звуков, мелодий, голосового сообщения, установку часов и будильников, чтение SMS. Программное обеспечение, протокол обмена и схему соединительного шнура можно свободно и бесплатно получить с Веб-сайта технической поддержки производителя.

# 34. ВОЗМОЖНОСТИ РАСШИРЕНИЯ ФУНКЦИЙ

В многофункциональном аппарате Аркадия предусмотрена возможность дополнения функциональных

46

возможностей путем установки дополнительных узлов и/или разъемов сопряжения. Установка выполняется в сервисном центре за дополнительную оплату. После установки к аппарату прилагается соответствующее **Дополнение к руководству по эксплуатации**.

#### **34.1 Система регистрации и оповещения**

- подключение одного датчика, двух или нескольких (до 10) датчиков через контроллер;
- прием от контроллера сигнала, указывающего номер активного датчика;
- оповещение: автодозвон по трем номерам (включая междугородные) с произвольным, предварительно записанным сообщением об адресе объекта, и номере активного датчика;
- после оповещения оповещаемому предоставляется возможность прослушивания помещения, включения / выключения системы оповещения при помощи сигналов тонального набора;
- регистрация в памяти аппарата времени и даты активизации датчика, и его номер (19 событий);
- регулируемая временная задержка после включения системы для выхода из помещения;
- датчики с мгновенным оповещением и датчики с задержанным оповещением;
- дистанционное включение и выключение режима регистрации и оповещения с другого телефона, с помощью сигналов тонального набора, защищенное паролем.

#### **34.2 Адаптер связи с персональным компьютером**

- Работа с программой **Matrix Explorer** и программами сторонних производителей;
- передача в ПК номера и категории звонящего абонента непосредственно после его определения;
- передача в ПК полученной SMS, а также уведомлений о ходе отправки и результате доставки SMS;
- доступ к другому (далёкому) аппарату Аркадия-Matrix, все возможности как со своим аппаратом;
- передача файлов и всплывающих текстовых сообщений на компьютер, подключенный к другому Matrix (работа в качестве полудуплексного модема FSK 1200 бод);
- все остальные функции связи с ПК, описанные в разделе 33, без необходимости постоянного переключения (так как аппарат одновременно подключен к тел. линии и компьютеру).

#### **34.3 Расширение голосовой памяти (электронный автоответчик)**

- воспроизведение записанного/стандартного приветствия и запись входящего сообщения:
- на все звонки с пропуском заданного количества гудков после определения номера;
- на избранные звонки т.е. звонки с номеров, предварительно занесенных в список;
- включаемое пользователем вручную после определения "нежелательного" номера;
- индикация количества принятых голосовых сообщений и процента свободного места;
- прослушивание принятых голосовых сообщений через громкоговоритель аппарата;
- дистанционное (сигналами тонального набора), защищенное паролем, включение и выключение автоответчика, запись исходящего сообщения, прослушивание принятых сообщений и стирание всех принятых сообщений для записи следующих;
- запись до 10 разговоров, ведущихся с использованием Аркадии (до 16 минут общей длительности);
- назначение различным людям (до 64 номеров) голосовых комментариев (прозвищ), которые будут воспроизводиться в динамик после определения номера вместо проговаривания номера.

#### **34.4 Модуль полифонического синтезатора**

- 16 инструментов (мелодических и ударных), 8 голосов, 16 бит, 44 кГц;
- до 90 полифонических мелодий, изначально записанных в аппарат;
- 4 (если в аппарате расширенное ОЗУ 40) мелодий, загружаемых из компьютера, как готовых, так и конвертированных из MIDI с помощью специального музыкального редактора в составе Matrix Explorer;
- мелодии используются при входящих звонках, регулируемая громкость, нарастание и спад громкости, индивидуальные мелодии для 64 абонентов;
- мелодии назначаются для будильников, таймеров, прихода SMS, кнопки дверного звонка.

#### **34.5 Flash-карта**

Предназначена для сохранения и восстановления всех настроек аппарата, будильников, списков, Записной книги, загруженных мелодий.

#### **34.6 Разъем для подключения внешней клавиатуры PC/AT**

Используется для ввода имен в Записную книгу и написания SMS.

#### **34.7 Разъем для кнопки дверного звонка**

Кнопке дверного звонка можно назначить любую из мелодий аппарата, в том числе загруженную из компьютера и/или полифоническую (при наличии модуля синтезатора, см.раздел 34.4).

# **35. ОГРАНИЧЕНИЕ ОТВЕТСТВЕННОСТИ**

Изготовитель не может гарантировать правильную или постоянную работу некоторых функций, предусматривающих взаимодействие аппарата и внешнего оборудования, включая АТС, по причине возможной неисправности или несоответствия ТУ этого оборудования.

Изготовитель предупреждает, что не несет ответственности за какой-либо прямой или косвенный ущерб, могущий быть причиненным использованием данного изделия как по назначению, так и в других применениях. Использование некоторых функций изделия может быть запрещено национальным законодательством определенных государств; также могут существовать ограничения или дополнительные тарифы, вводимые местными телефонными компаниями.

Принципиальная схема, топология платы, управляющая программа являются собственностью разработчика. Безлицензионное тиражирование преследуется, в том числе по закону. Аркадія<sup>тм</sup> – зарегистрированная торговая марка, охраняется украинским и международным законодательством.

# **36. ГАРАНТИЙНЫЕ ОБЯЗАТЕЛЬСТВА**

Изготовитель гарантирует исправную работу аппарата в течение установленного гарантийного срока при условии соблюдения правил эксплуатации, транспортирования и хранения. Гарантийные обязательства не распространяются на элементы питания (батарейки или аккумуляторы). Гарантийному ремонту не подлежат аппараты с механическими повреждениями, нарушенными пломбами, следами воздействия агрессивных веществ (в том числе электролита батареек) или животных типа тараканов.

**Приложение 1**

#### **КАТЕГОРИИ АБОНЕНТОВ ПРИ Сов. АОНе**

- 0 абонент с преимуществом международной связи;
- 1- абонент с правом выхода на межгород на общих основаниях (квартира и т.п.);
- 2 абонент с немедленной оплатой междугородних разговоров (гостиницы);
- 3 абонент без права выхода на междугороднюю связь, городские таксофоны;
- 4 абонент, имеющий дополнительные права и льготы при пользовании междугородней и международной связью, а также справочными службами;
- 5 абонент с выходом на межгород (переговоры не оплачиваются, но учитываются);
- 6 междугородные таксофоны в пределах страны;
- 7 абоненты с правом на междугородную, но без выхода на международную связь;
- 8 абоненты, использующие факсы, модемы и др. средства на законных основаниях;
- 9 междугородные таксофоны с правом выхода на международную связь.

# **Таблица 1**

#### **Перечень функций, для которых возможно включение/выключение**

Чтобы включить функцию, необходимо нажать  $\text{M} \setminus \text{M}$  номер функции  $\text{M}$ . Чтобы выключить функцию, необходимо нажать day 1 номер функции  $\overline{O}$ .

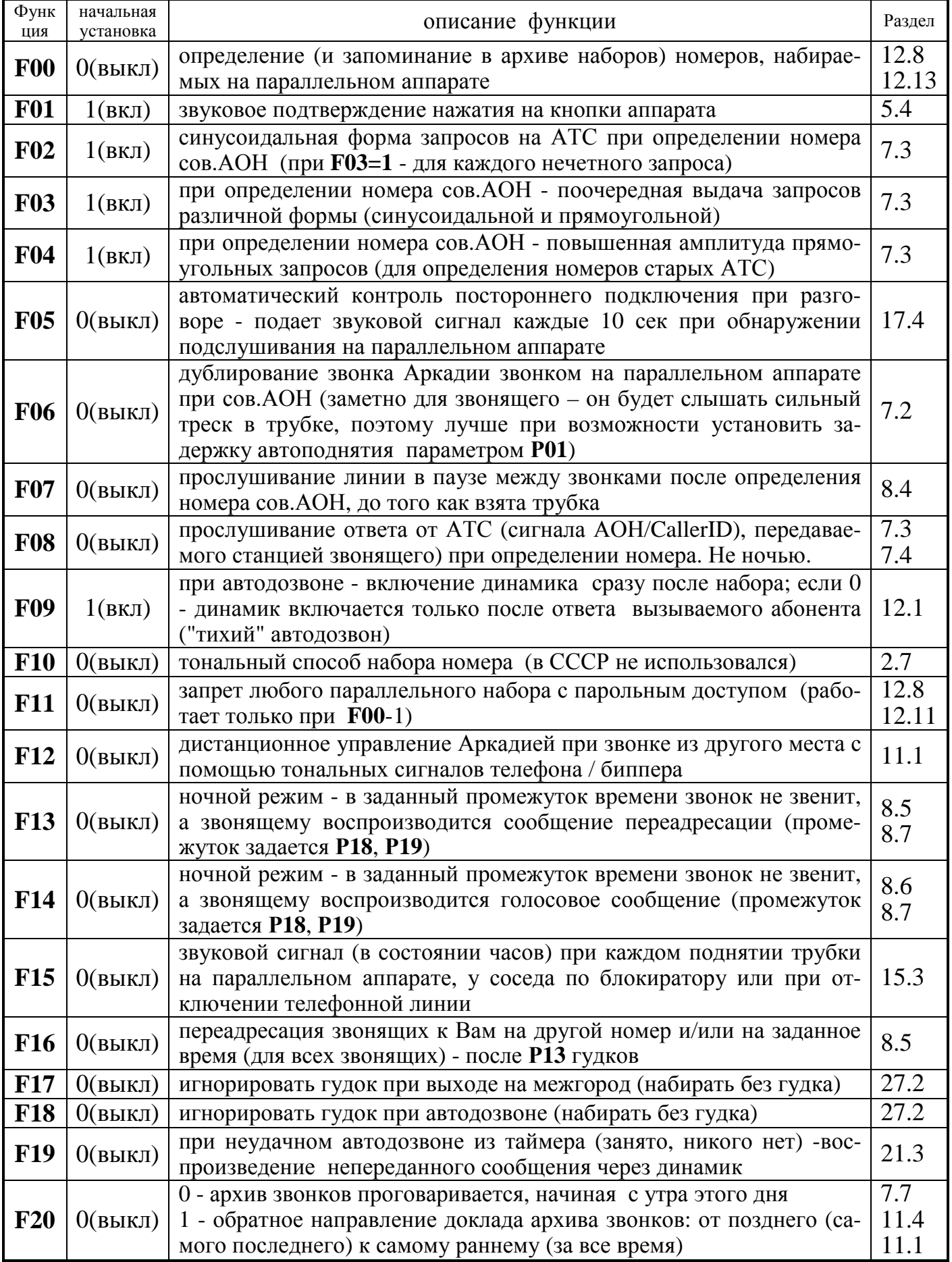

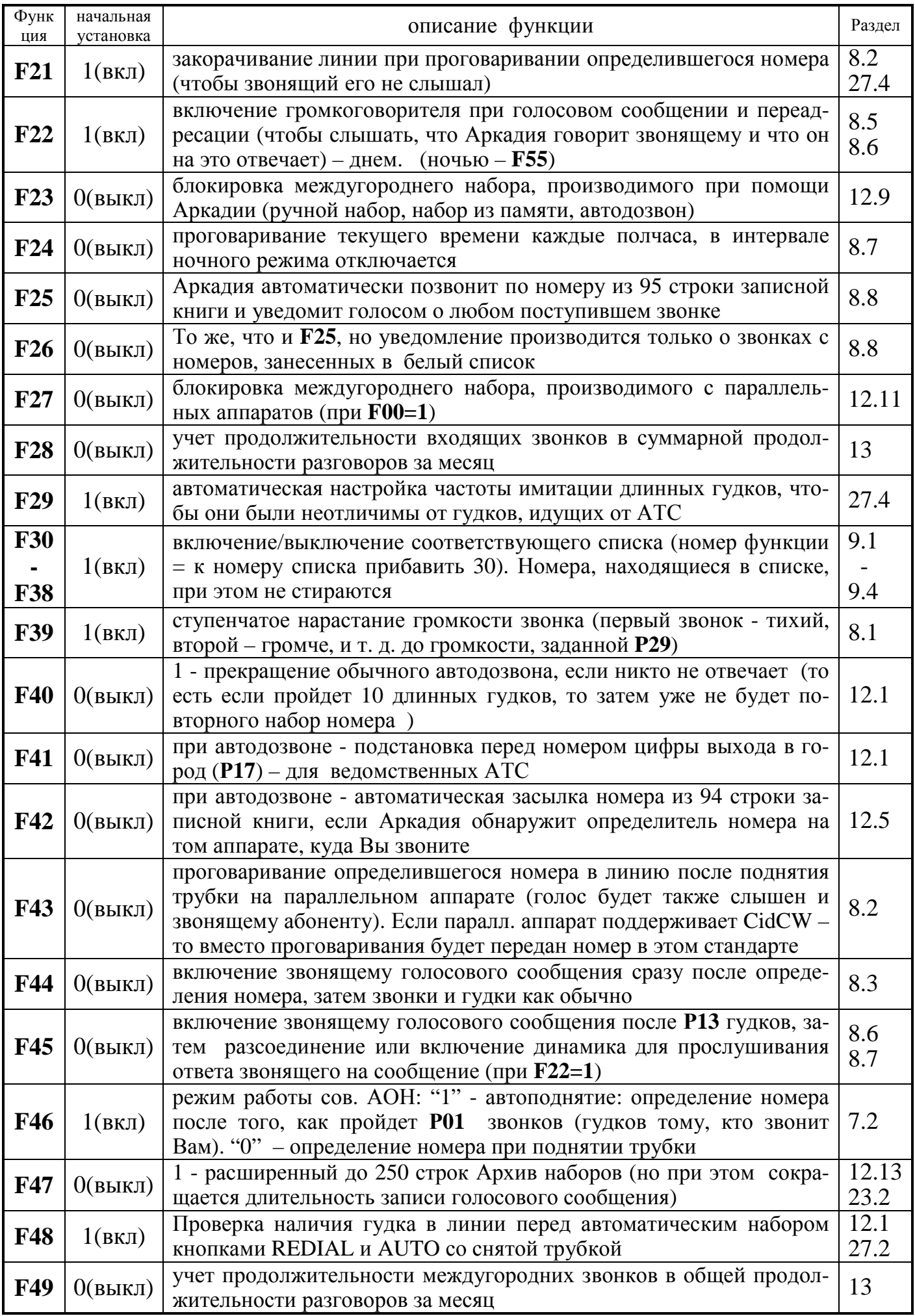

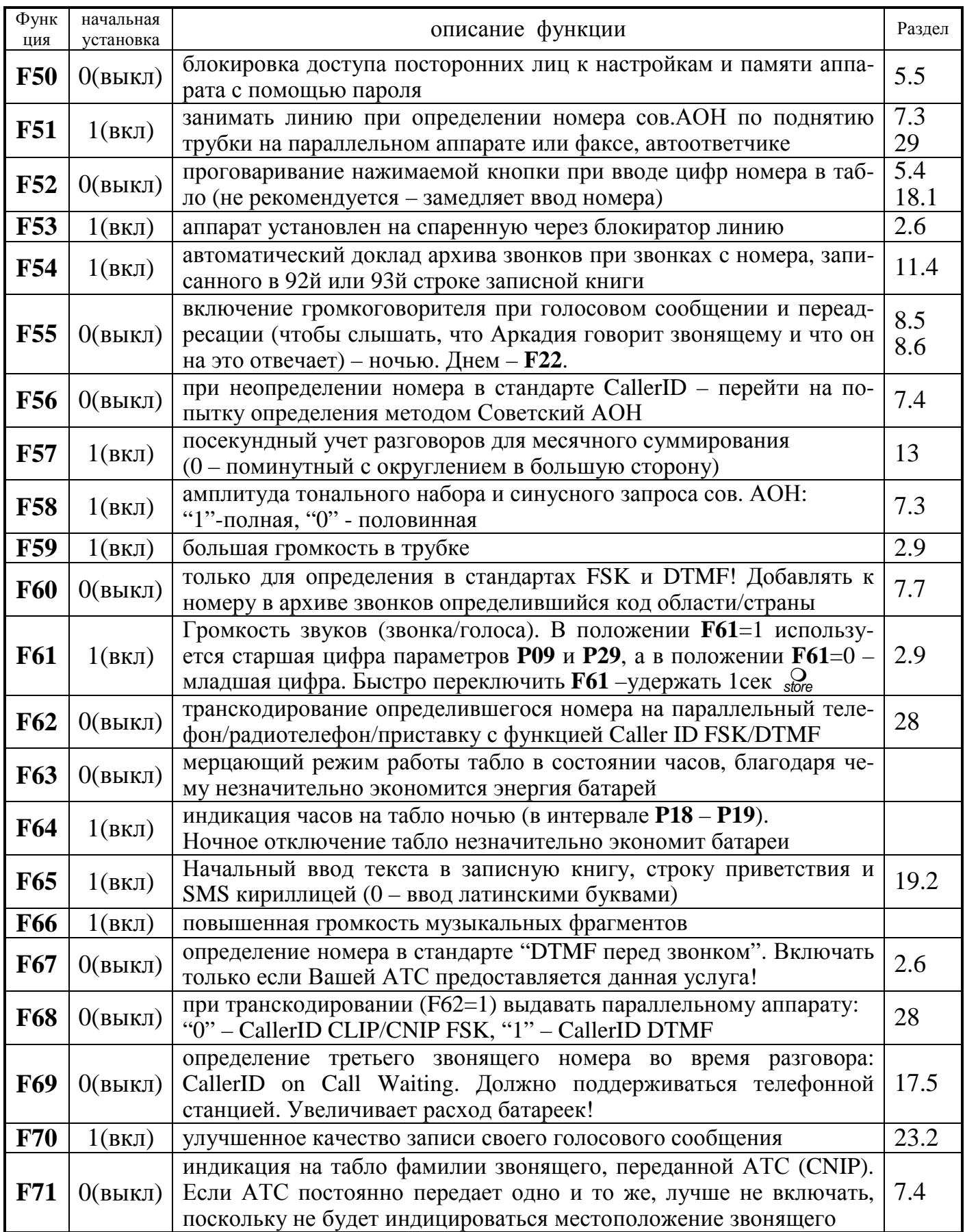

**Таблица 2** 

#### **Перечень параметров, доступных для просмотра и изменения**

Чтобы изменить значение какого-либо параметра, необходимо нажать da) 2. номер параметра (две цифры) значение параметра (две цифры).

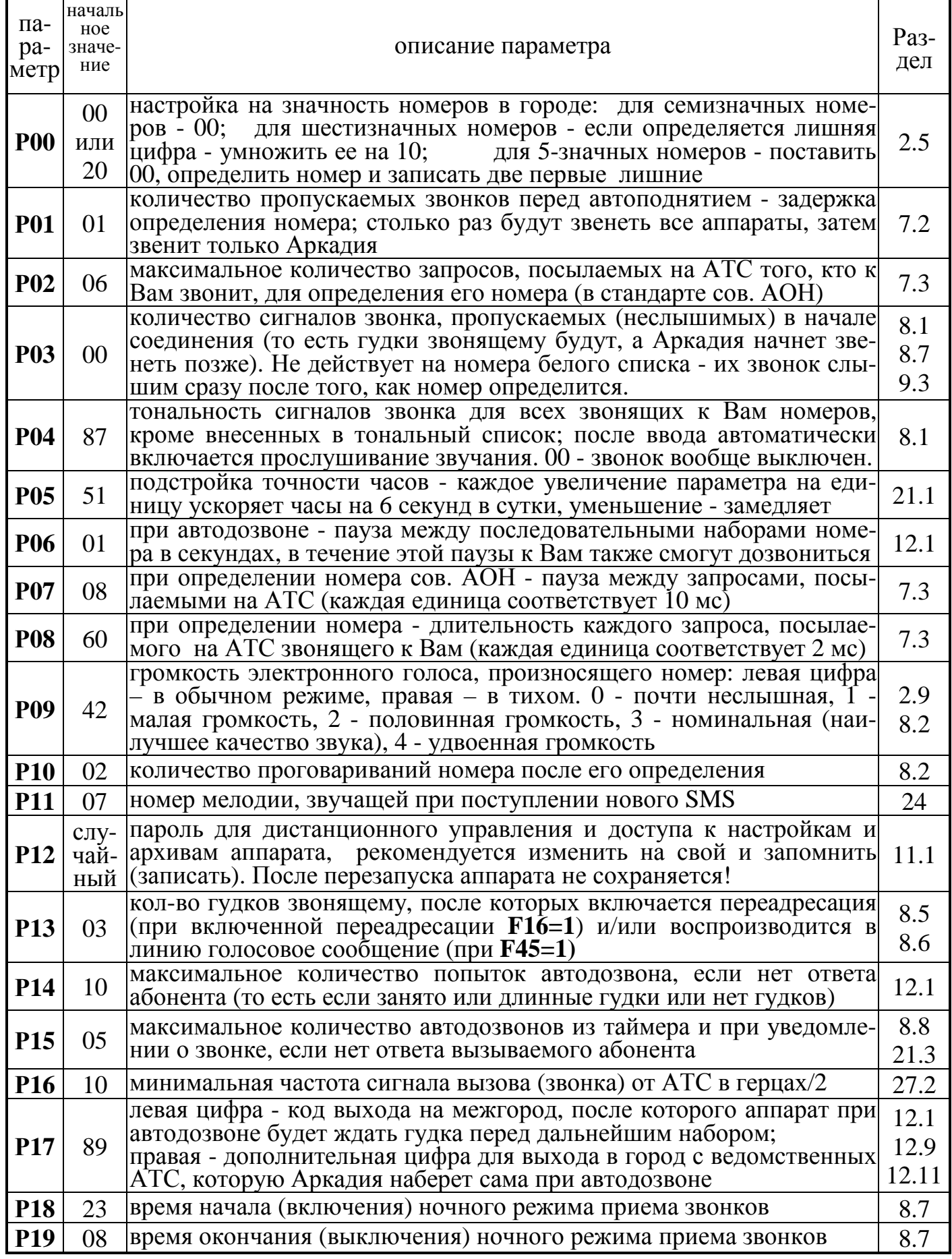

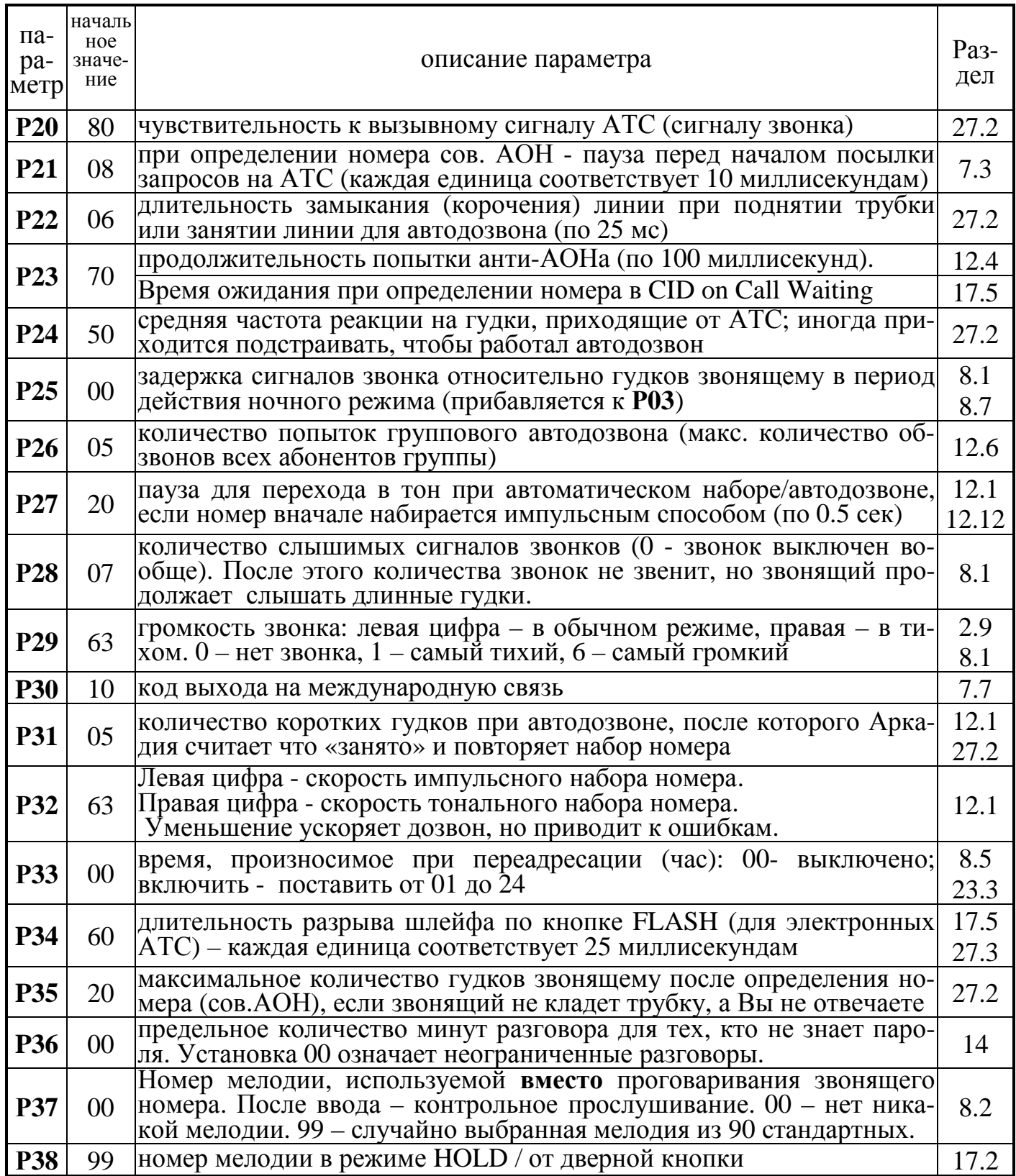

Примечание: Не указанные в таблицах 1 и 2 функции и параметры зарезервированы<br>для будущих нововведений или используются в расширениях возможностей аппарата<br>при помощи дополнительных модулей (см. раздел 34). Изменять их не

# *Оглавление*

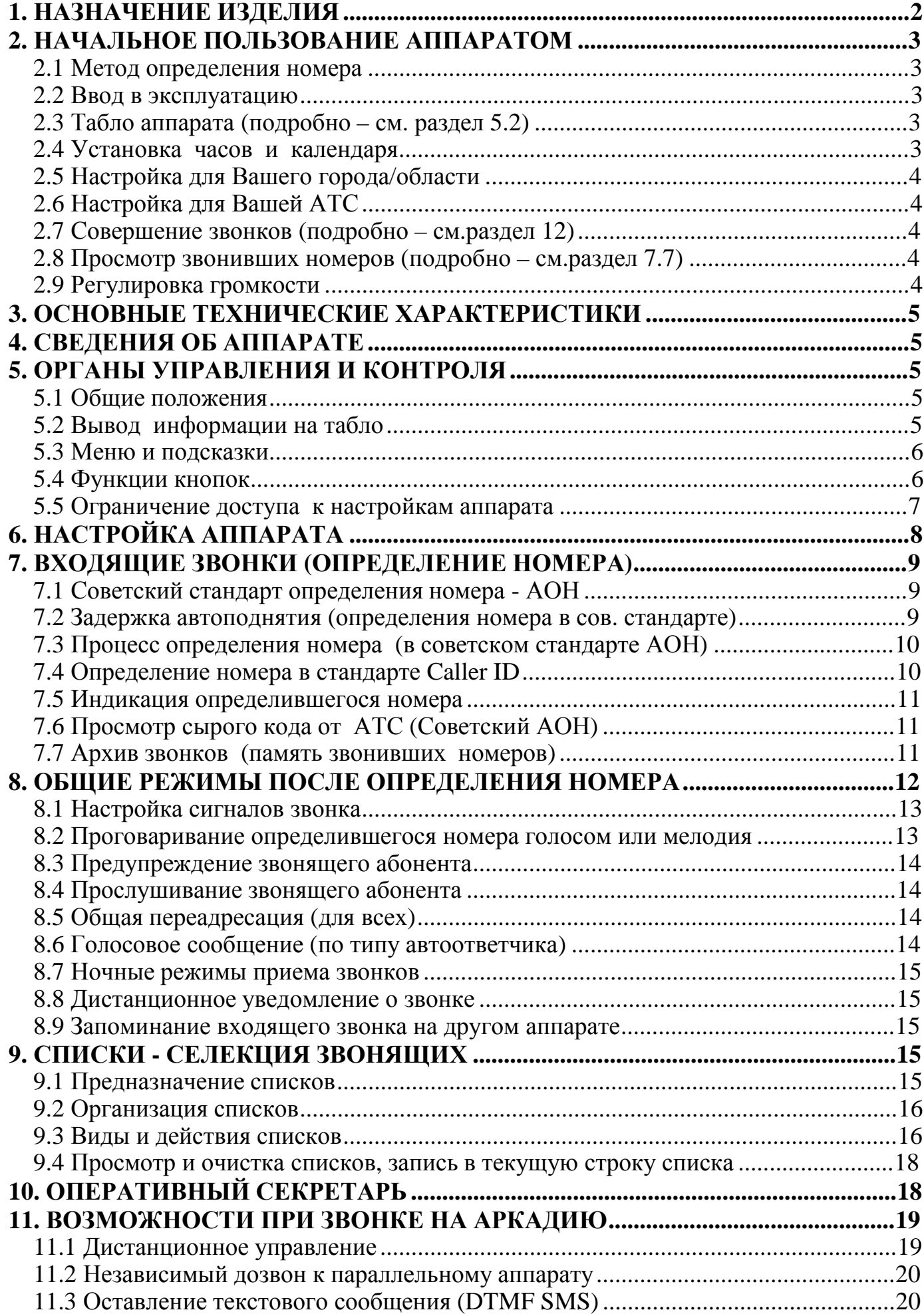

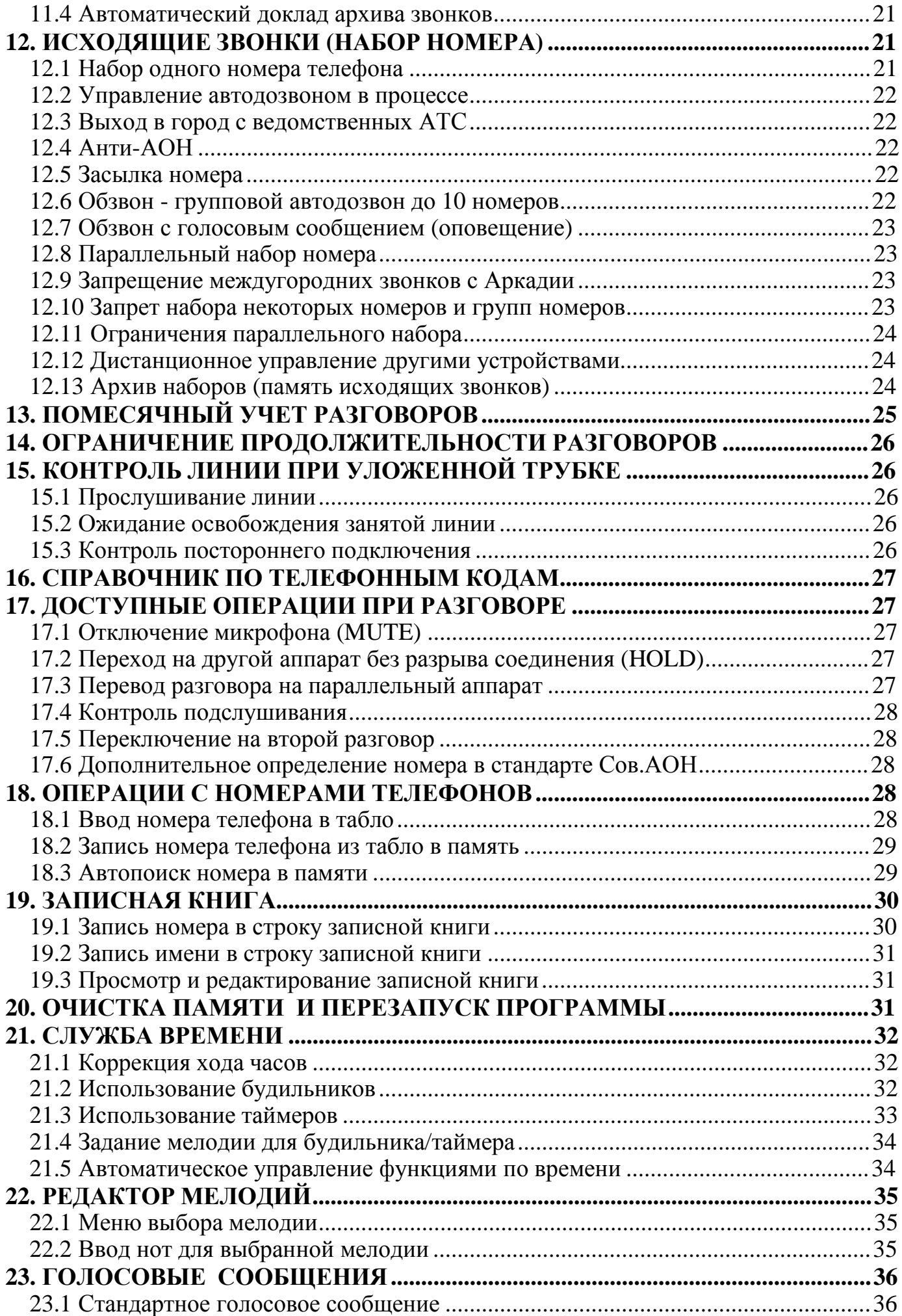

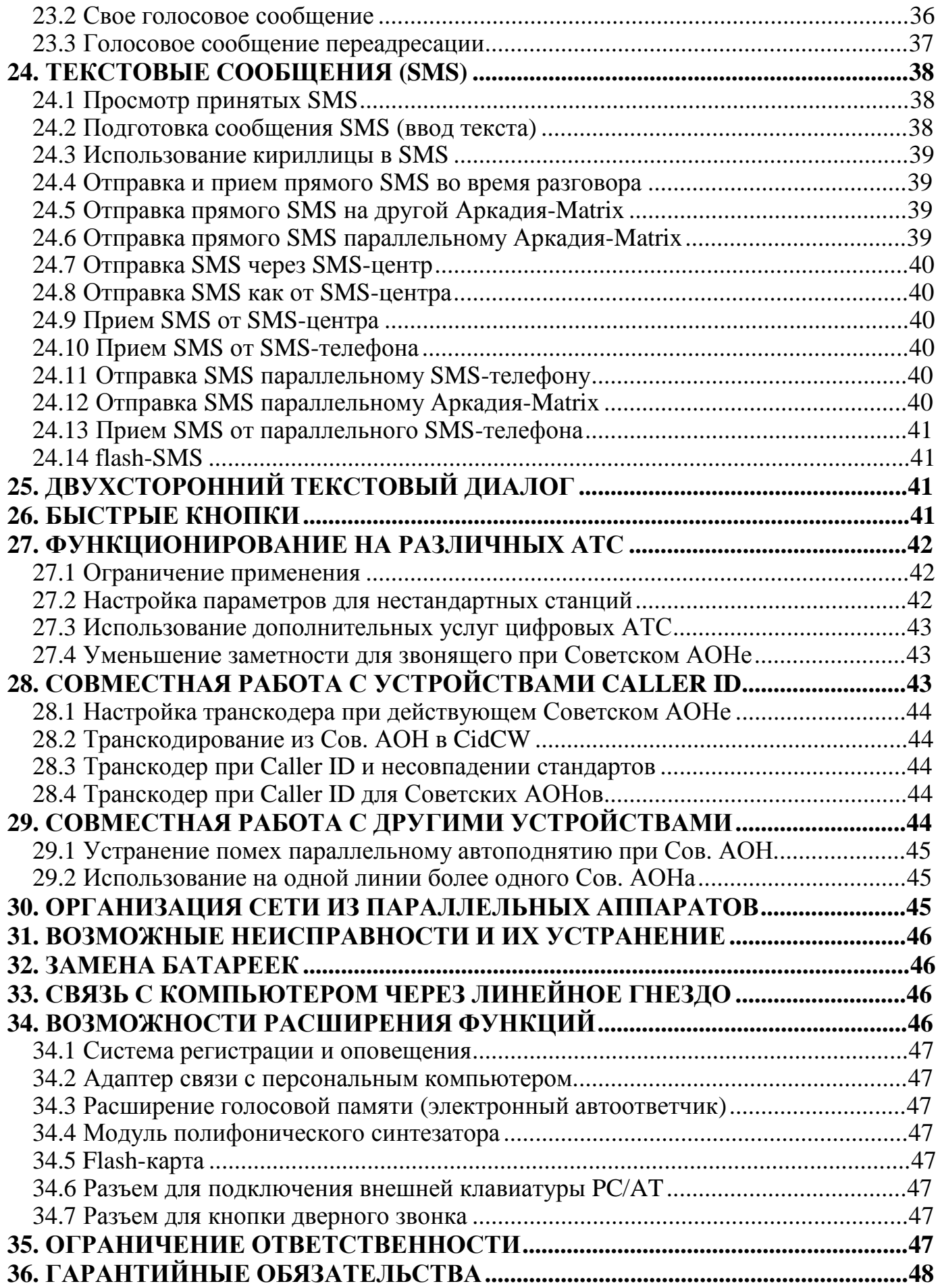

*(с) РОСА 1995-2006*